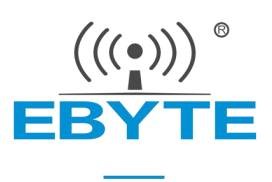

# E840-TTL-4G05 **产品规格书**

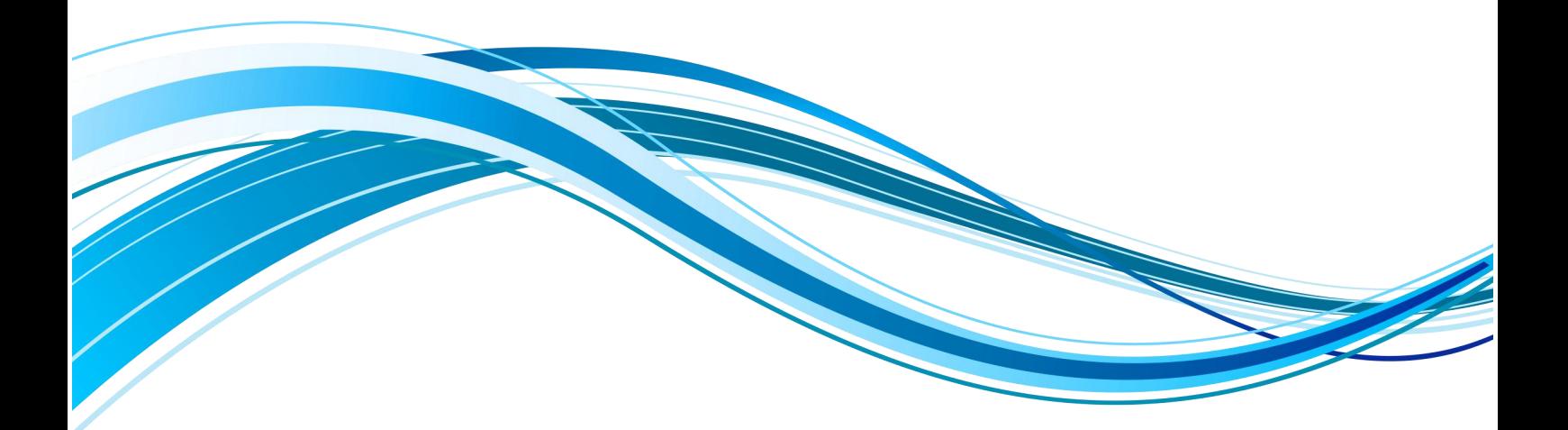

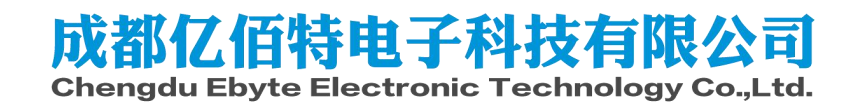

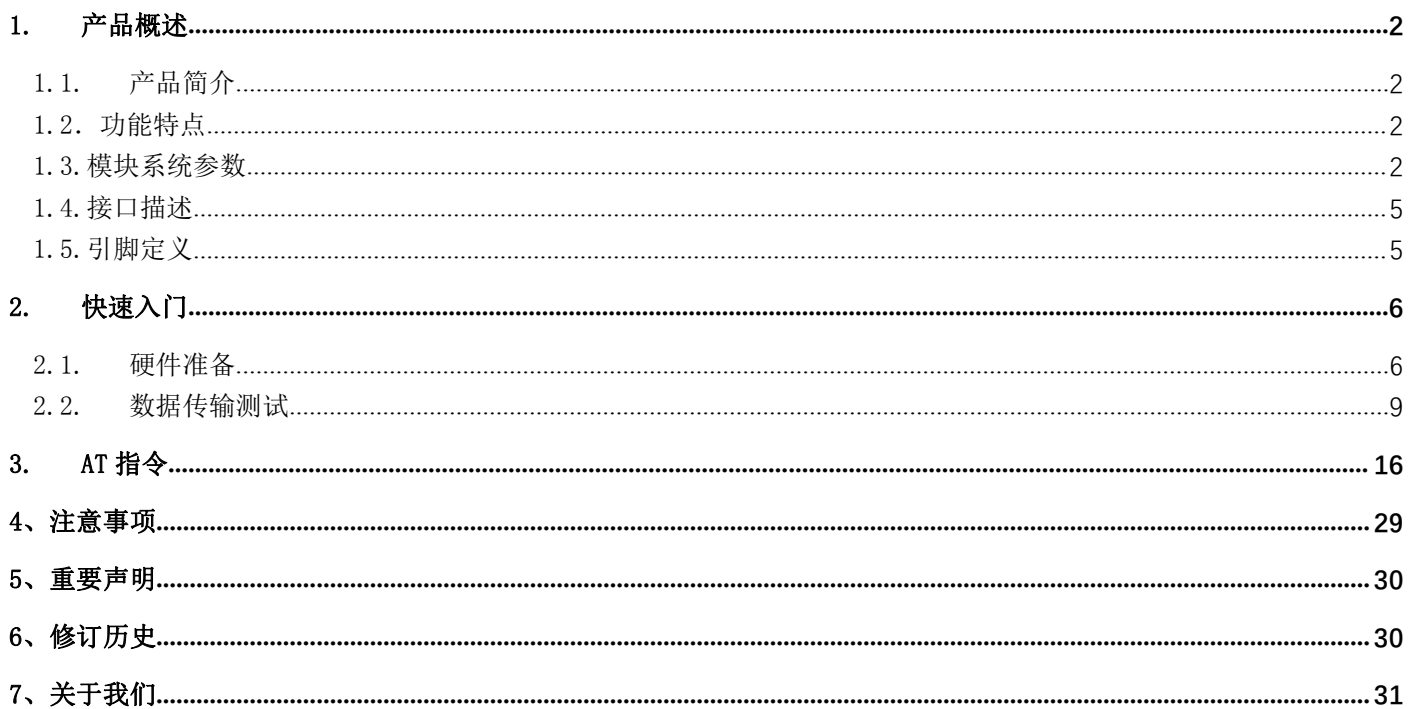

1. 产品概述

1.1. 产品简介

E840-TTL-4G05 是亿佰特推出的 LTE 数传模块产品,是为实现串口设备与网络服务器,通过网<br>|互传输数据而开发的产品,该产品软件功能完善,覆盖绝大多数常规应用场景,用户只需通 络相互传输数据而开发的产品,该产品软件功能完善,覆盖绝大多数常规应用场景,用户只需通 过简单的设置,即可实现串口到网络服务器的双向数据透明传输。E840-TTL-4G05 是一款带分集 接收功能的 LTE-FDD/LTE-TDD/WCDMA/TD-SCDMA/CDMA/GSM 无线通信数传模块,支持 LTE-FDD, LTE-TDD, DC-HSDPA, HSPA+, HSDPA, HSUPA, WCDMA, TD-SCDMA,CDMA, EDGE 和 GPRS 网 络数据连接, 通过简单的 AT 指令进行设置,即可使用本产品轻松实现串口到网络的双向数据透 明传输。

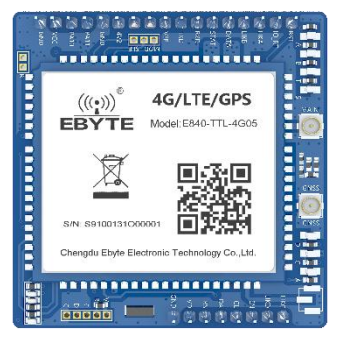

模块使用 2.0mm 排针接口,方便客户做电路集成, 使用 5V~20V 宽电压供电。支持移动、联通、电信 4G 卡, 通信信号和 LED 指 示采用兼容电平, 默认 3.3V, 可适用 5V 电平, 模块具有很强的抗干扰能力, 能适用于强电磁干扰的环境当中, 比如电力行业。

本章是针对 E840-TTL-4G05 产品的快速入门介绍,搭建最简易的硬件环境测试 E840-TTL-4G05 的网络传输功能,即实现串口设备 (这里指电脑)到网络服务器的数据双向透传

## 1.2.功能特点

- 能够满足几乎所有 M2M 应用需求;
- 支持 MQTT 协议,可接入 OneNet、阿里云、百度云平台;
- ●支持数据透明传输, 支持 TCP、UDP 网络协议, 支持心跳包、注册包功能;
- 支持 460800 串口波特率及以下,设备到网络服务器的双向连传;
- 支持串口超大缓存功能,与服务器未建立连接前串口数据可缓存到本地;
- 支持短信收发、短信远程查询/配置设备参数;
- 支持多路 Socket 链路同时收发;
- 支持 Modbus RTU 与 Modbus TCP 自动相互转换;
- 支持网络 AT 指令远程查询/配置设备参数;
- ●LTE-FDD: 最大下行速率 150Mbps, 最大上行速率 50Mbps, LTE-TDD: 最大下行速率 130Mbps, 最大上行速率 35Mbps;
- 软件/硬件双看门设计,系统稳定,永不死机;
- ●支持 GPS、北斗卫星定位, 定位更加精准, 支持 GPS/BD 有源天线;

## 1.3.模块系统参数

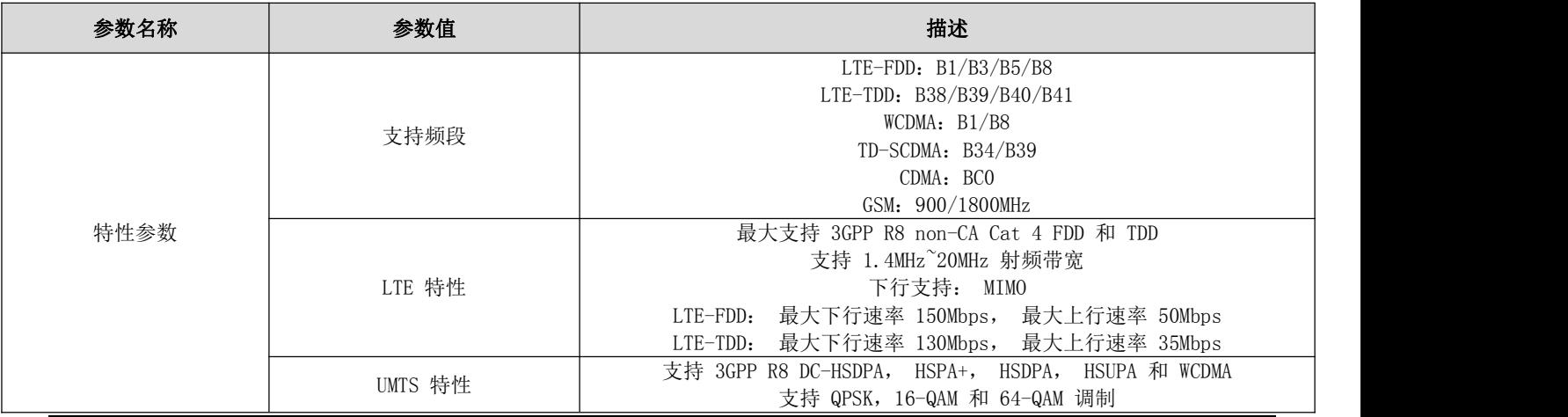

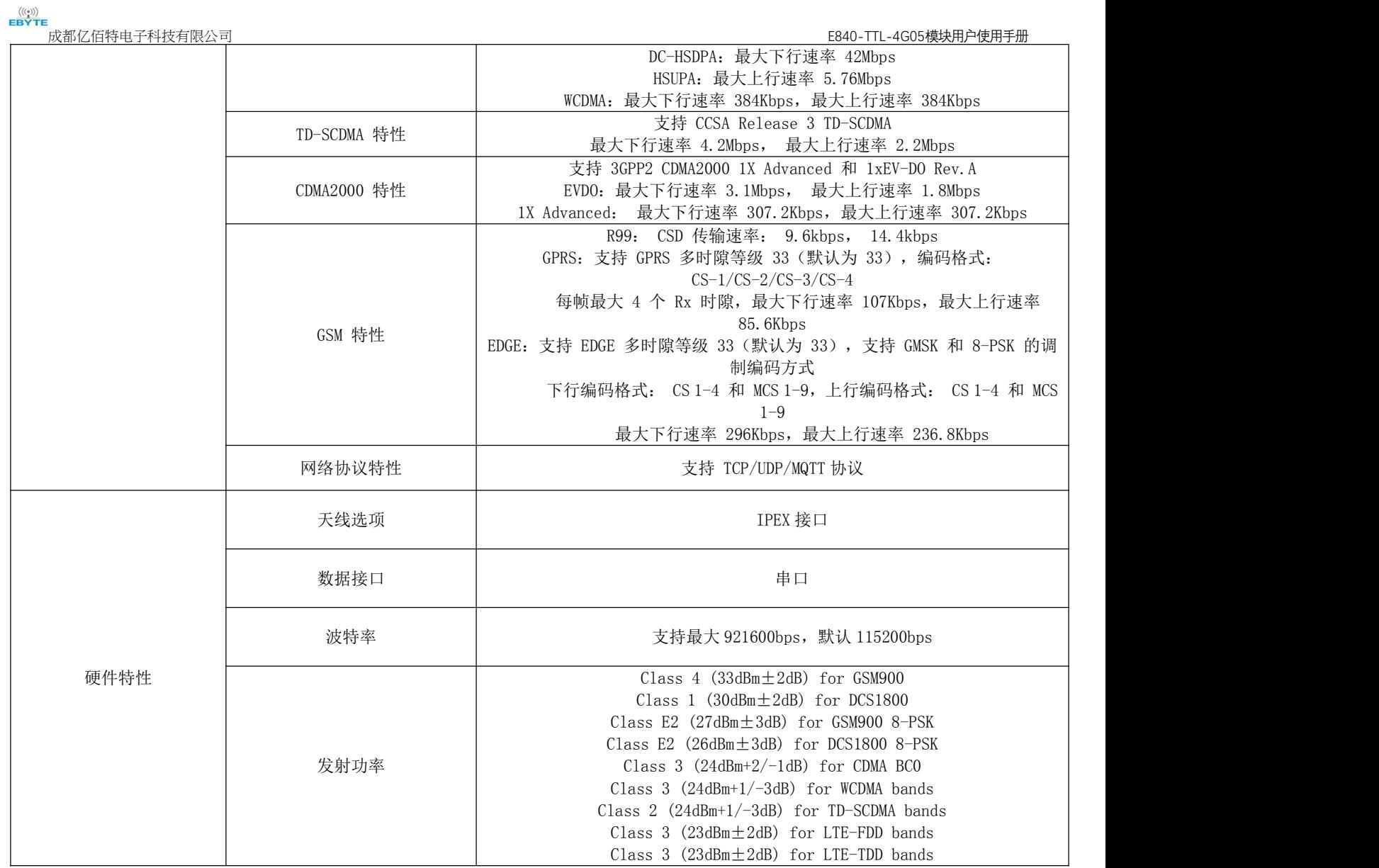

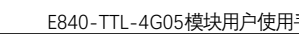

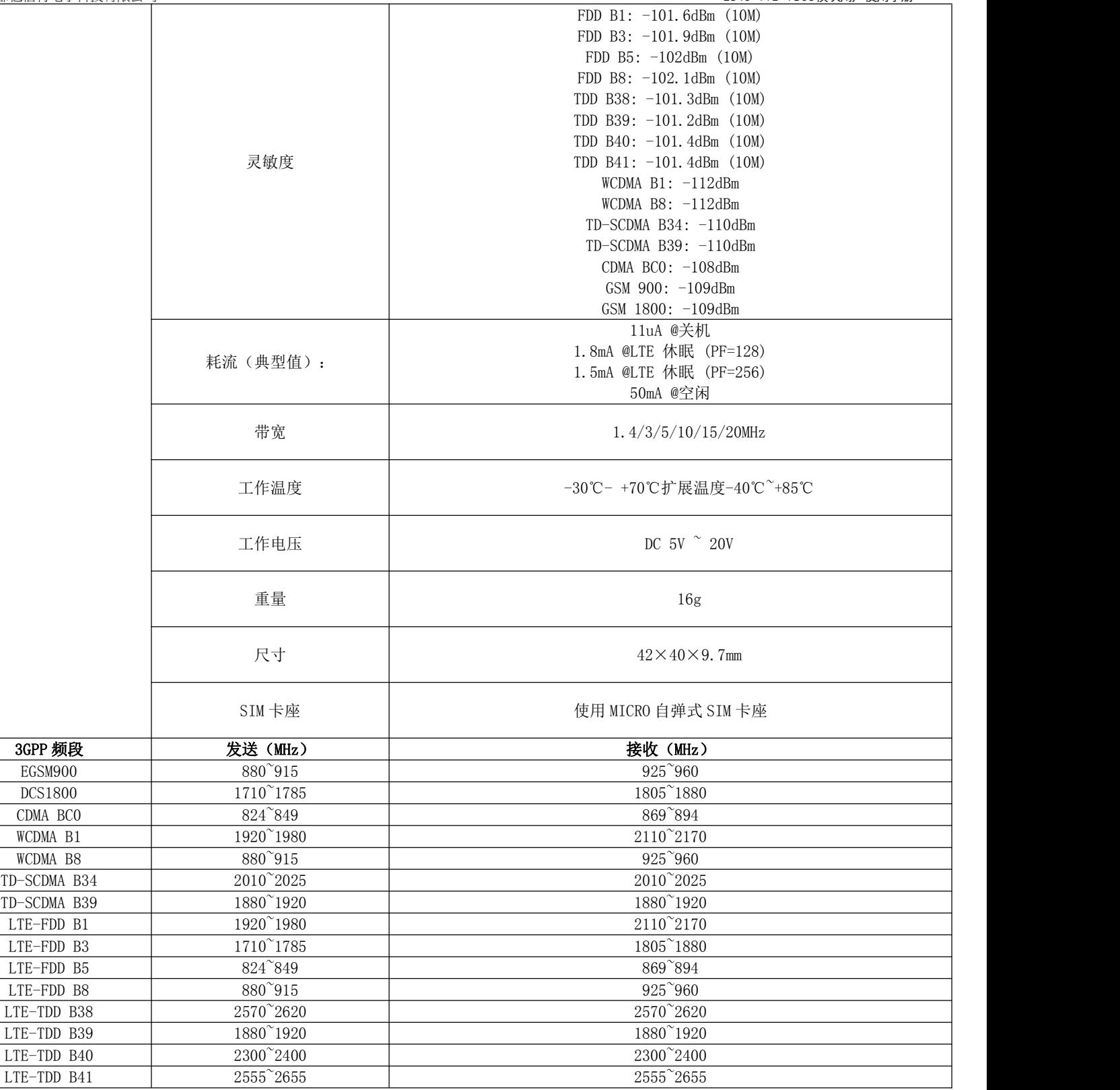

1.4.接口描述

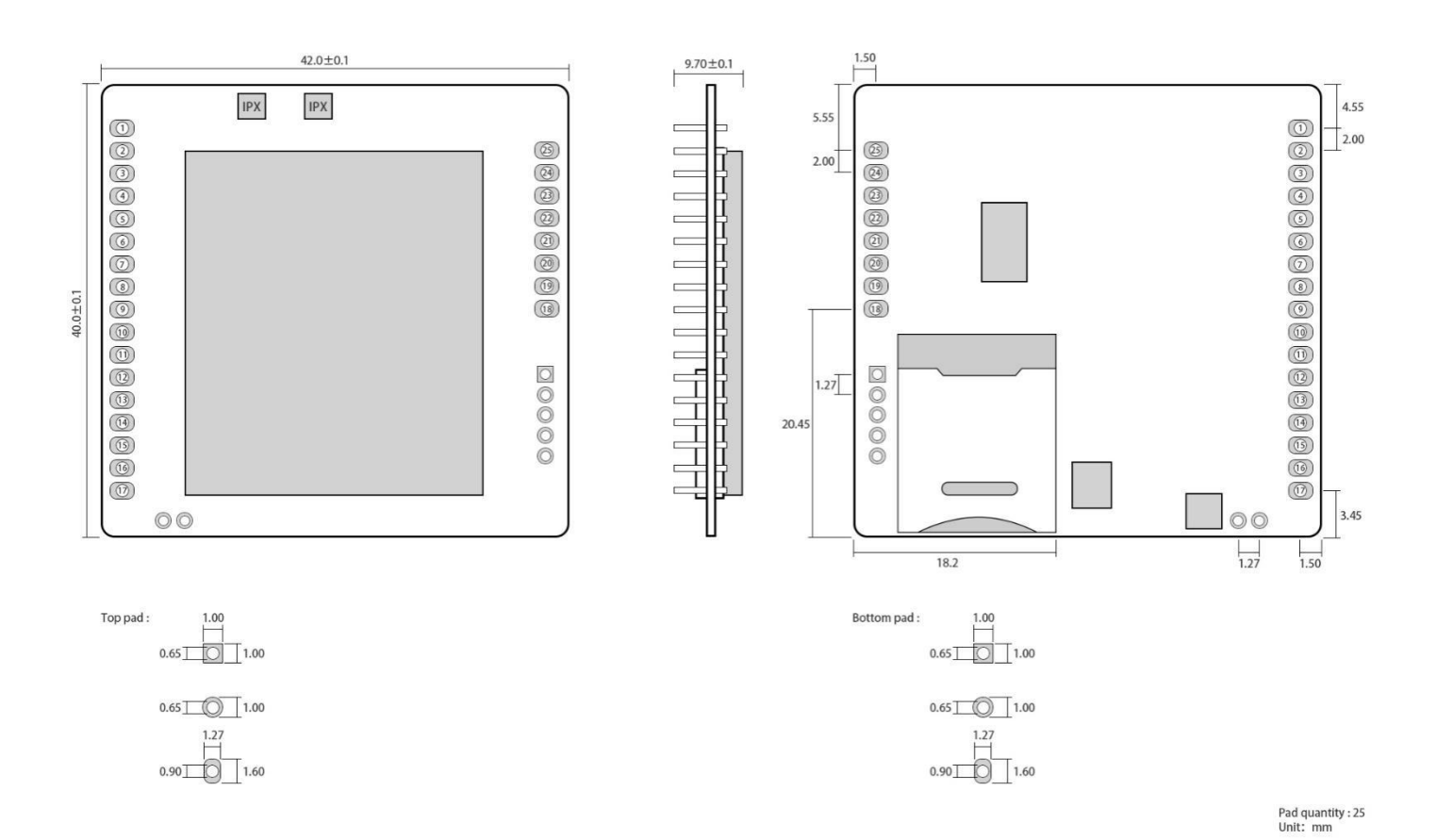

## 1.5.引脚定义

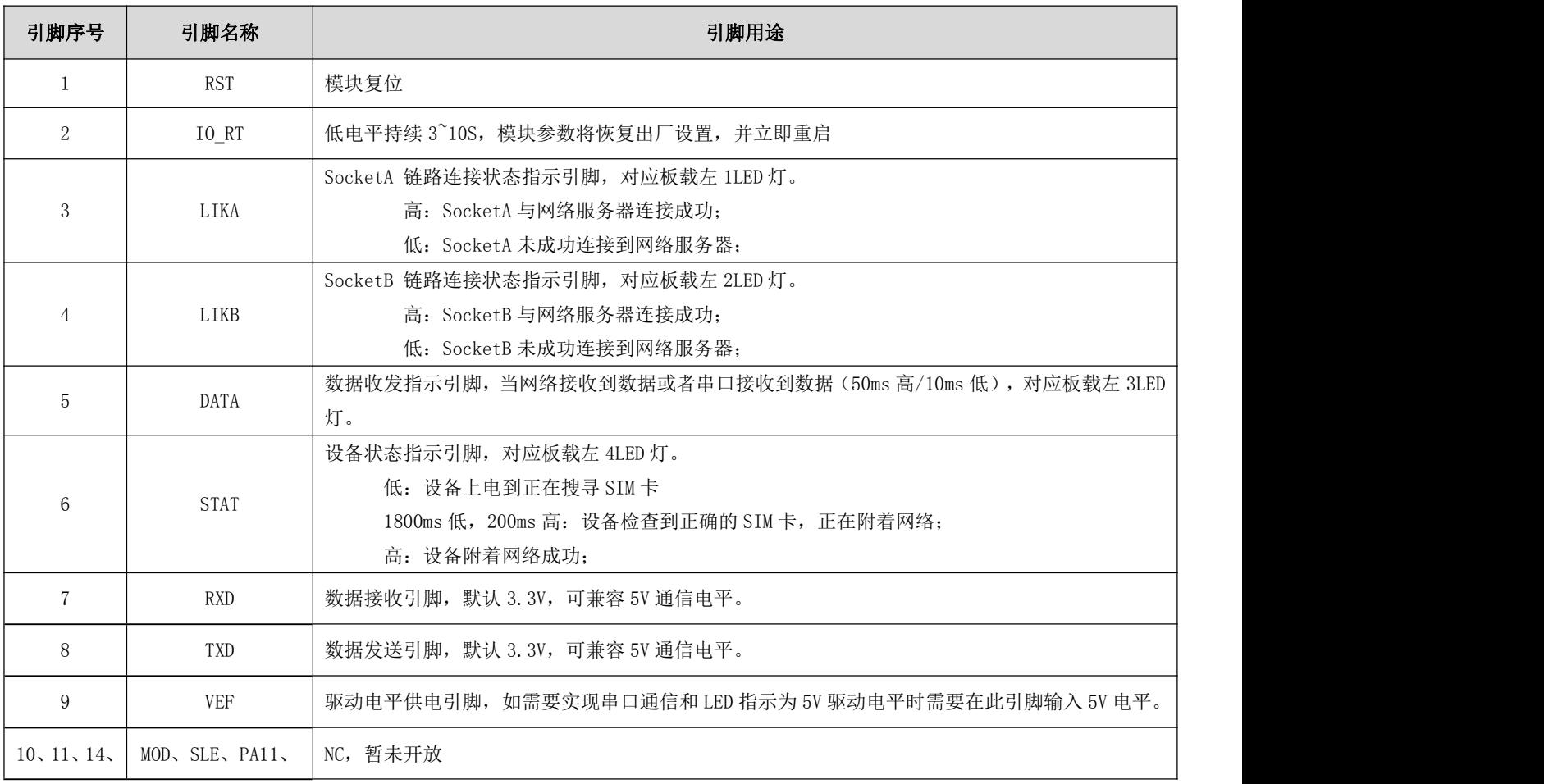

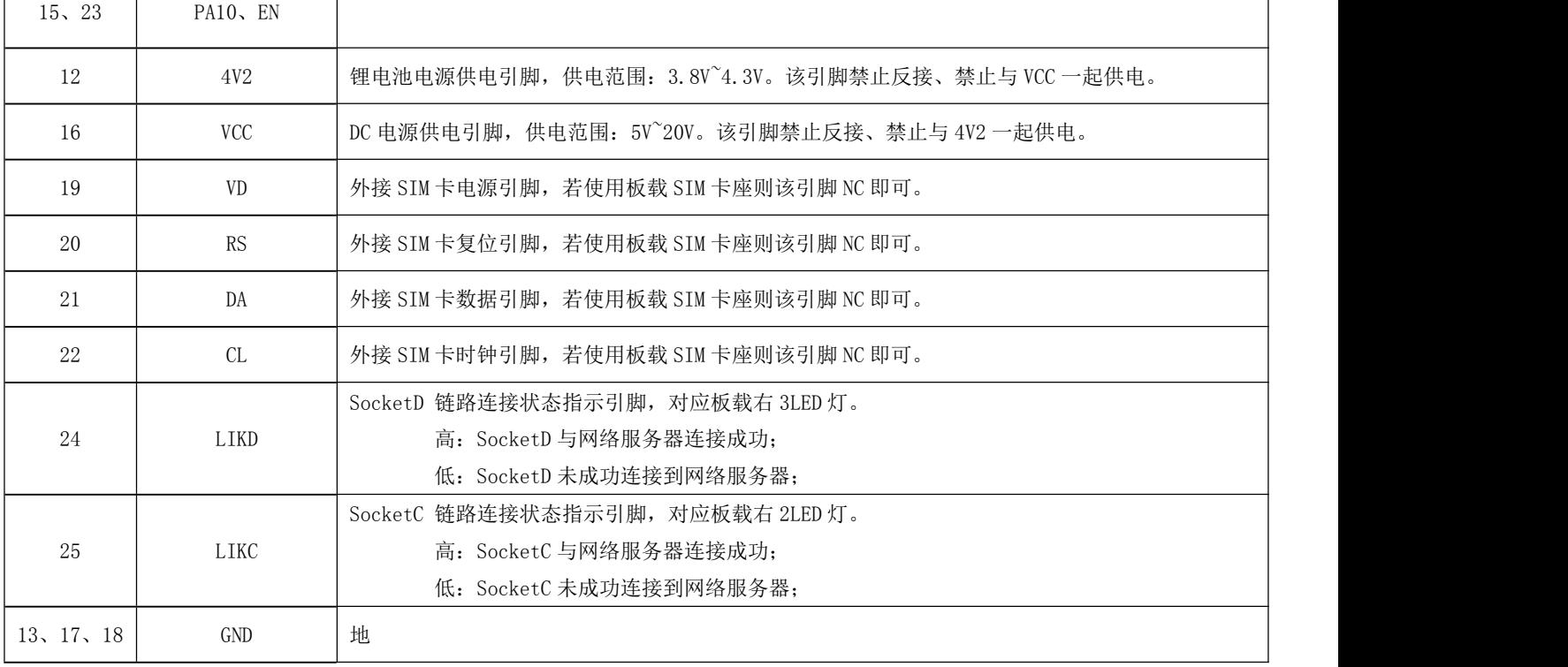

## 2. 快速入门

## 2.1. 硬件准备

本次测试需要用到的硬件设备如下:

在测试之前,按照推荐电路连接好串口线,SIM 卡(缺口朝外插入),天线等硬件。

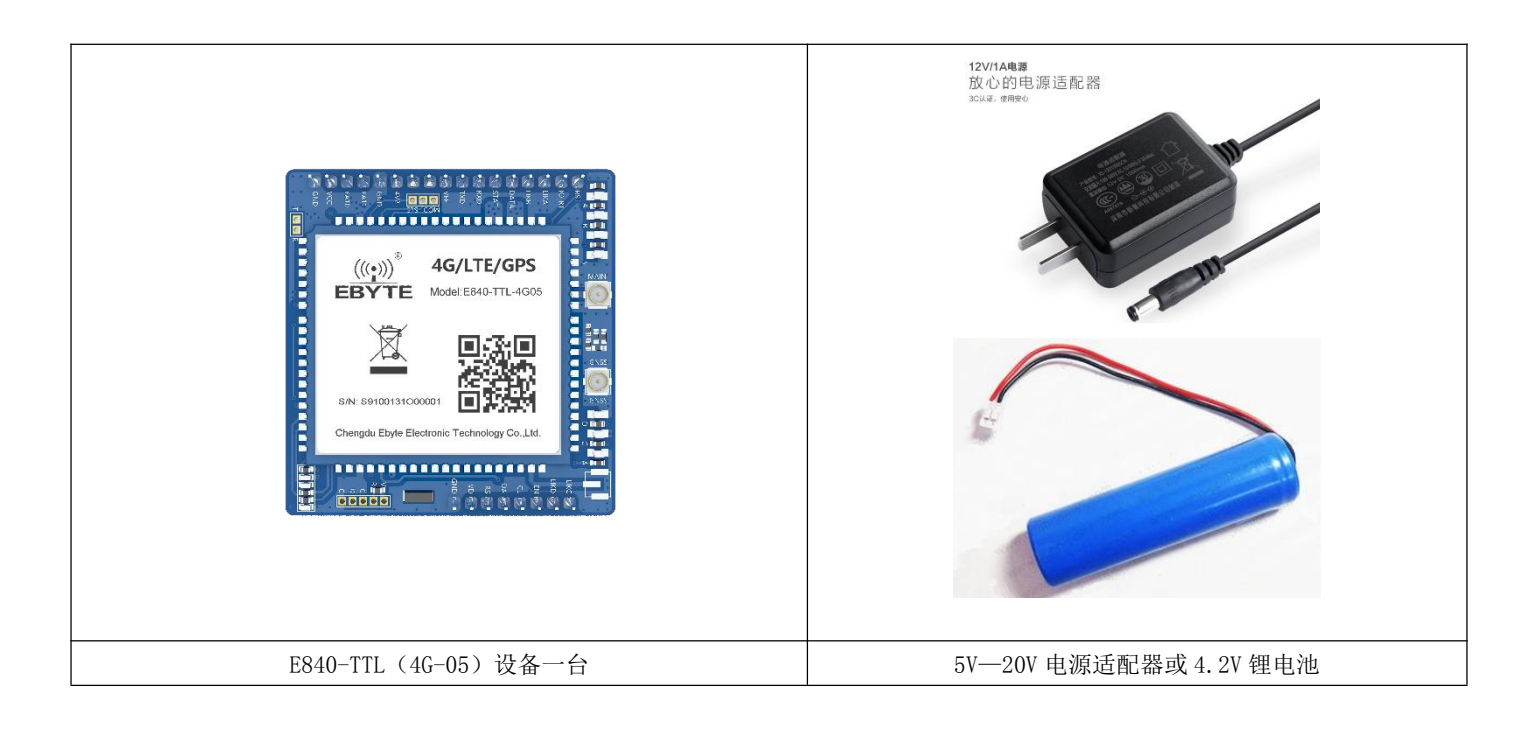

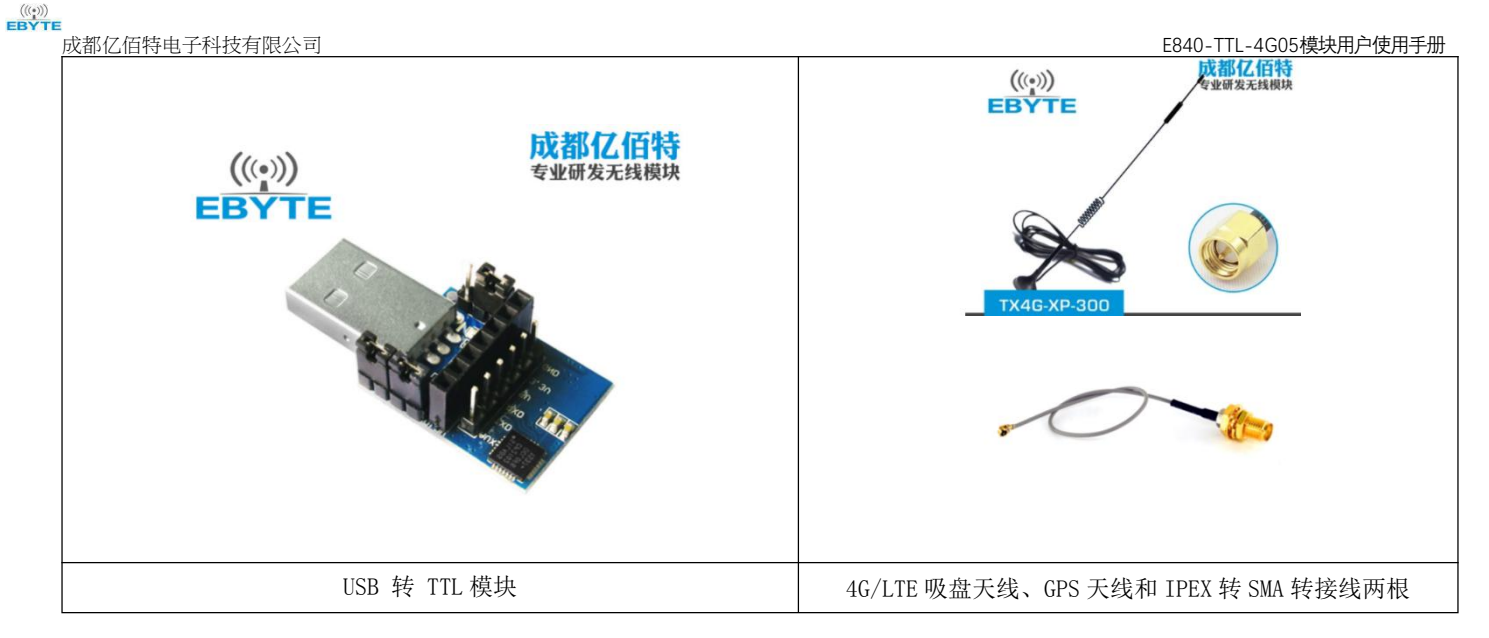

在测试之前,将电源、天线、SIM 卡(缺口朝外插入)、串口线等硬件连接好。

在测试之前,将电源、天线、SIM 卡、串口线等硬件连接好。

- 1、 电脑浏览器访问成都亿佰特官方网站:www.ebyte.com,下载最新的 GPRS/E840-DTU 系列产品配置工具,安装 USB 转 232/485 驱动程序,运行软件!
- 2、 选择对应 COM 口, 产品出厂默认串口波特率为 115200、8N1, 如下所示:

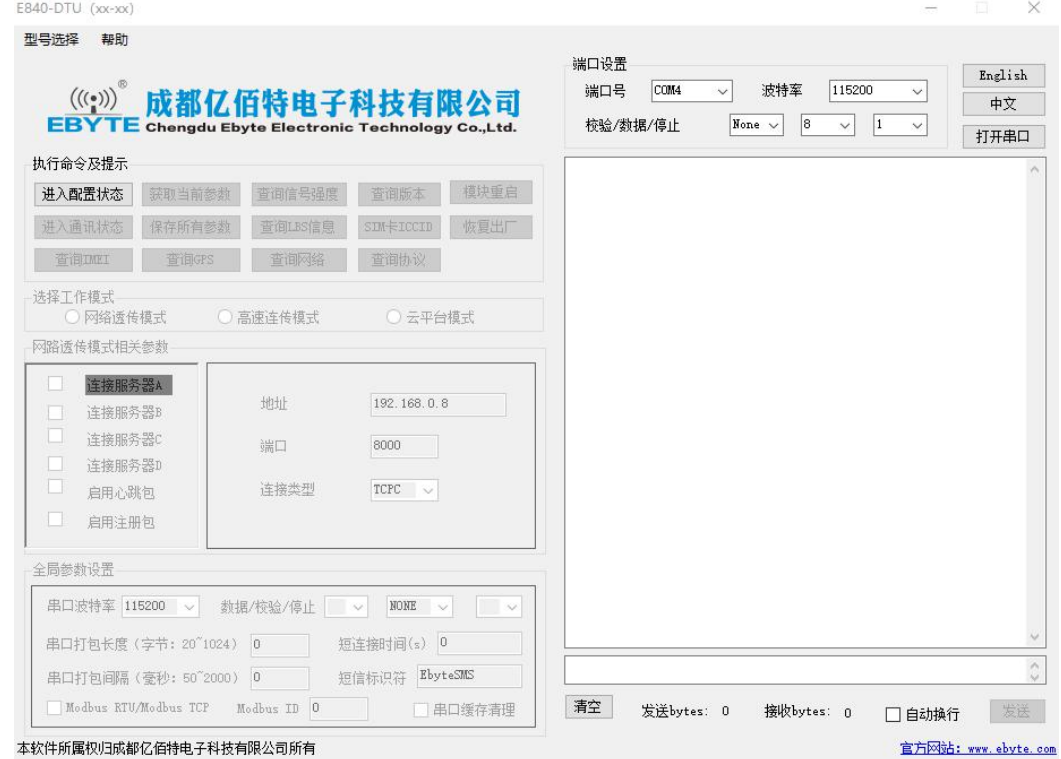

3、 点击工具"进入配置状态"按钮,等待自动获取设备参数,完成后如下图所示:

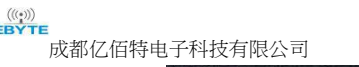

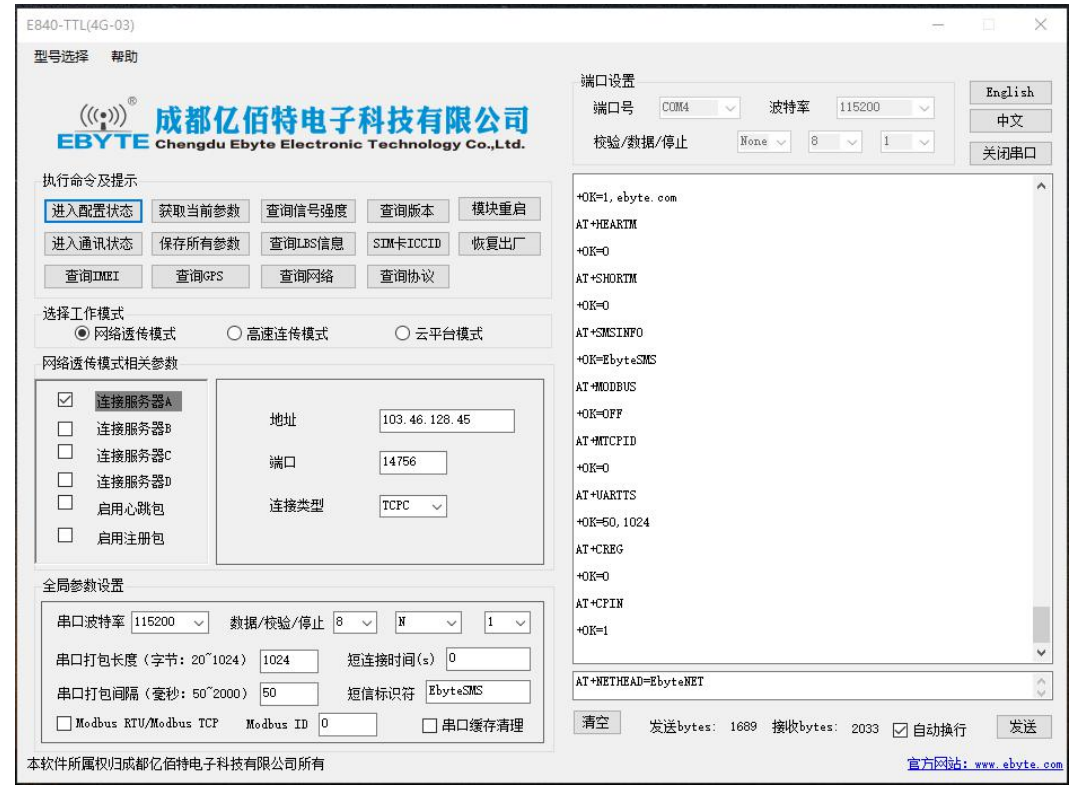

4、 查询信号强度, 设置设备连接服务器 IP 及端口号分别为: 116.62.42.192, 8124; (亿佰特测试服务器),最后点 击"保存所有参数",最后如下图所示:

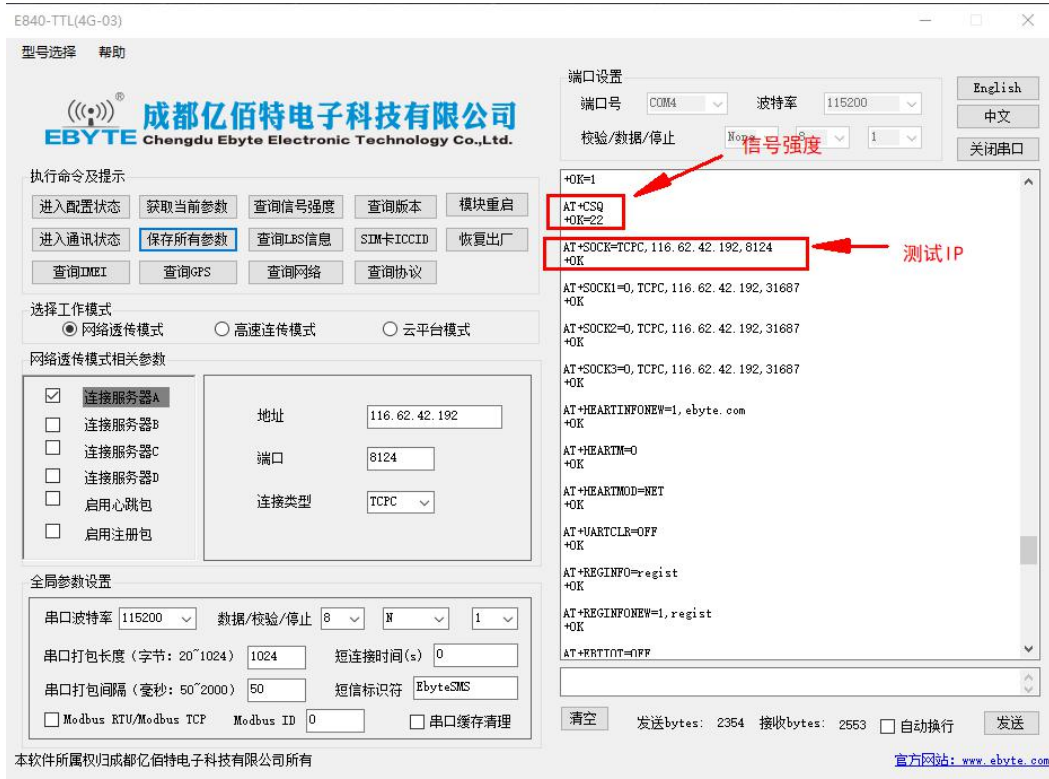

- 5、 点击工具"模块重启"按钮, 等待设备 LINK 灯常亮。
- 6、手机关注"亿佰特物联网应用专家"微信公众号,进入页面,依次点击: 客户支持->设备测试,手机截图界面如下:

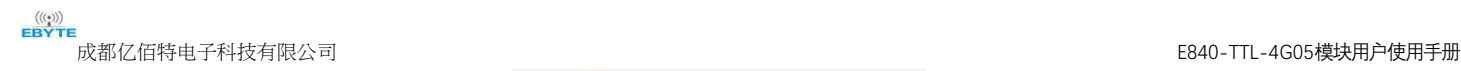

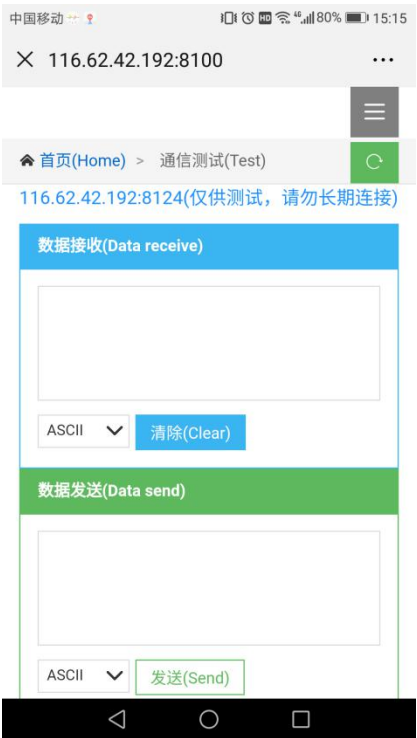

7、 使用 PC 端工具向手机端发送数据,使用手机端向 PC 端工具发送数据,通讯测试结果如下图所示:

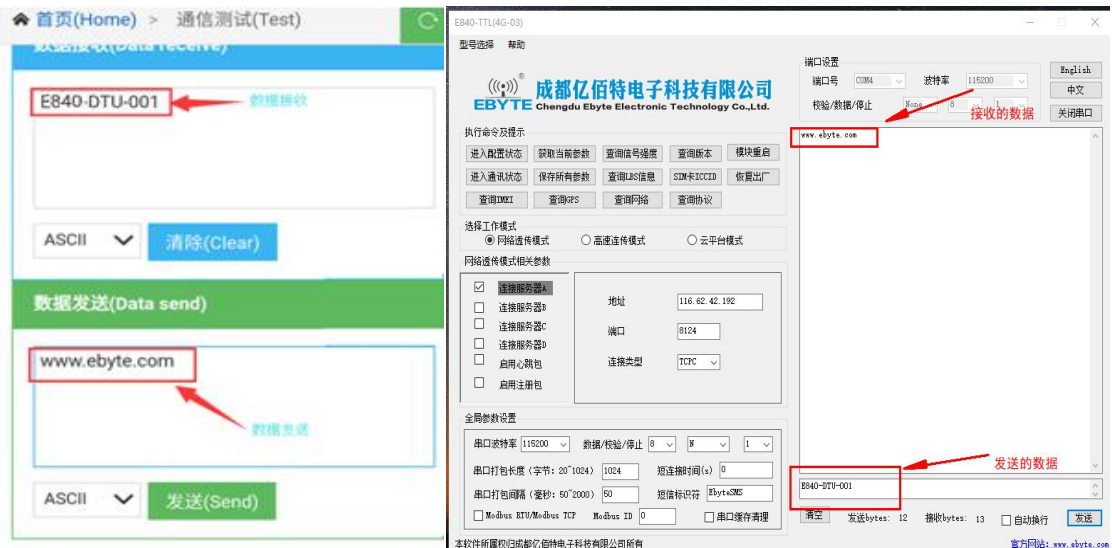

## 2.2. 数据传输测试

本次数据传输测试需要用到的软件工具:

任意一种串口助手均可,本文选择 XCOM,该软件驱动可以到我司官网自行下载。

## 2.2.1. 工作模式如下:

## 1、工作模式分为:透传模式、AT 配置模式

- a) 透传模式: 上电后模块默认工作在透传模式, 并自动开始网络连接, 当与服务器建立连接后, 串口收到的任意数据将被透 传到服务端。同时也可以接收来自服务端的数据,收到服务端数据后模块将直接通过串口输出。本模块单包数据支持的最 大长度为 10K 字节。当多条链路同时都已与服务器建立连接时,本次数据包将同时发送到 4 条链路上,任意网络链路有数 据下发,模块将透明将数据输出。
- b) 协议传输: 本模块支持 4 路 Socket 连接, 每路 socket 用户可配置为 TCP Client 或者 UDP Client, 在发送数据时, 用户

可采用协议传输或者透明传输,在协议模式下,单包支持的最大数据包长度为 1024 字节。

协议传输格式(需要开启协议传输模式,具体见 AT 指令说明)

发送:0x55 0xFE 0xAA ID 数据

例如:55 FE AA 00 AA BB CC //00: SOCK0 链路,AA BB CC:用户实际需要传输的数据

接收:0xAA 0XFE 0x55 ID 数据长度(两个字节) 数据

例如: AA FE 55 00 00 03 11 22 33 // AA FE 55 :为固定包头 00: SOCK0 链路 00 03:本次收到的有效数据长度 11 22 33:真实数据

### 实例演示:

以 SOCKO 为例:,

```
发送: +++(不加发送新行) //进入 AT 指令
发送:AT+VER(加发送新行) //读取版本信息同时进入 AT 指令设置
+OK=E840-DTU(4G-03)_V1.0
发送:AT+SOCK=TCPC,116.62.42.192,31687 //打开 SOCK0,同时配置 SOCK0 将要连接的网络服务器参数(这里的参
                            数为亿佰特测试服//务器,用户不推荐使用)
   +OK发送:AT+LINKSTA //查看 SOCK 是否已与服务器建立连接
```

```
+OK=Connect
```

```
发送:AT+POTOCOL=ON //打开协议传输模式
```
- $+OK$
- 发送: AT+POTOCOL //查询协议模式是否打开

 $+OK=ON$ 

AT+REBT //重启

 $+OK$ 

等待模块重启 SOCK 将自动与服务器建立连接,连接成功后可通过协议相互传输数据。

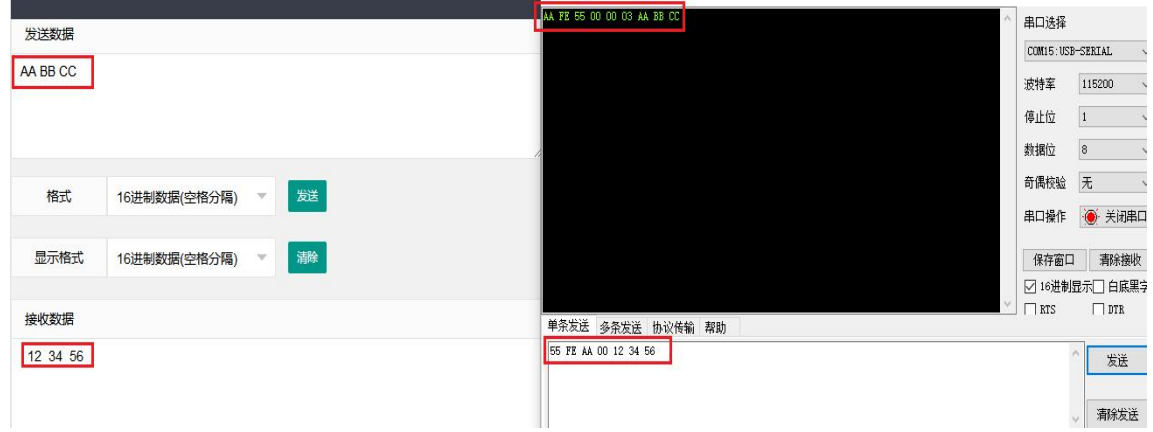

c) AT 模式:该模式下串口数据均视为 AT 指令。

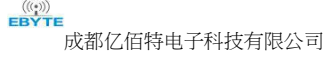

d) 模式切换,透传模式下串口收到"+++"帧数据后,3秒内 RX 引脚收到任意 AT 指令,则模式切换到 AT 模式。AT 模式下, 发送 AT+EXAT<CR><LF>切换到透传模式.

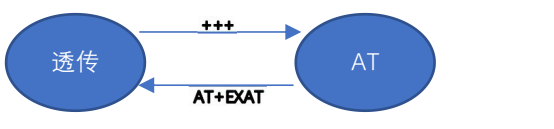

#### 2、网络功能

- a) 短连接: TCP Client 模式下, 开启短连接功能, 如果在设定时间内串口或网口再无数据接收, 将会自动断开网络连接。短 连接功能默认关闭,连接时间可设定范围 2~255 秒,设置为 0 时,则关闭短连接功能。
- b) 注册包:注册包默认关闭,用户可配置 4 种注册包类型,可选分别为连接时发送物理地址(IMEI 码)、连接时发送自定义 数据、连接时和每包数据前都追加物理地址,连接时和每包数据前都追加自定义数据,自定义注册数据包最大长度 80 字节 (当设置为 HEX 格式时,最大长度 40 字节)。
- c) 心跳包: 在网络通讯空闲状态下,心跳包用于网络状态维护。其心跳周期可设定 0~65535 秒,心跳数据包最大长度 80 字节 (当设置为 HEX 格式时,最大长度 40 字节)。支持网络心跳、串口心跳两种心跳类型,当选择为网络心跳时,以通讯空闲 开始计时,按照配置的心跳周期向服务器发送心跳数据包。选择为串口心跳,以通讯空闲开始计时,按照配置的心跳周期 向串口发送心跳数据包。
- d) 清除缓存: 与服务器连接建立前, 串口收到的数据将被缓存, 当与服务器连接建立时, 可选择是否清除缓存数据, 默认状 态下清除缓存关闭。本地缓存的每路 Socket 最大数据包长度为 10 字节, 各路 Socket 缓存相互独立。
- 3、高速模式

E840-TTL-4G05 设计了一个单独的高速模式,该模式下,网络端和设备端都可传输任意包长数据,即,传文件、传图片、传视 频都可轻松实现;

通过 AT+HSPEED 指令配置/查询高速模式状态,开启高速模式后,设备可在 460800 串口波特率及以下传输任意包长数据; 下面将演示 E840-TTL-4G05 文件传输过程:

1、 开启设备高速模式: 设备进入 AT 模式后,发送 AT+HSPEED=ON 开启高速模式, 配置好连接的服务器地址, 重启设备;

2、 准备好待传输文件,本次演示传输的文件为 RF Setting3.49. exe,该文件为一个可执行文件,启动后如下界面:

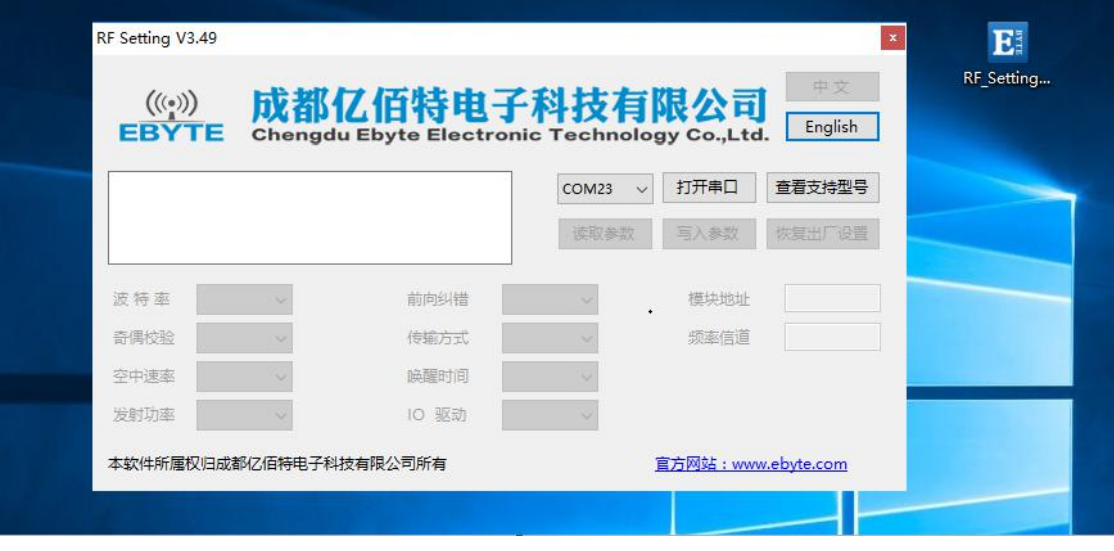

3、打开串口工具,使用文件发送方式打开 RF\_Setting3.49. exe, 待设备正常连接到网络服务器以后, 点击"发送文件", 发 送完成如下所示:

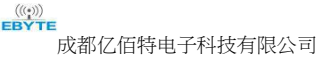

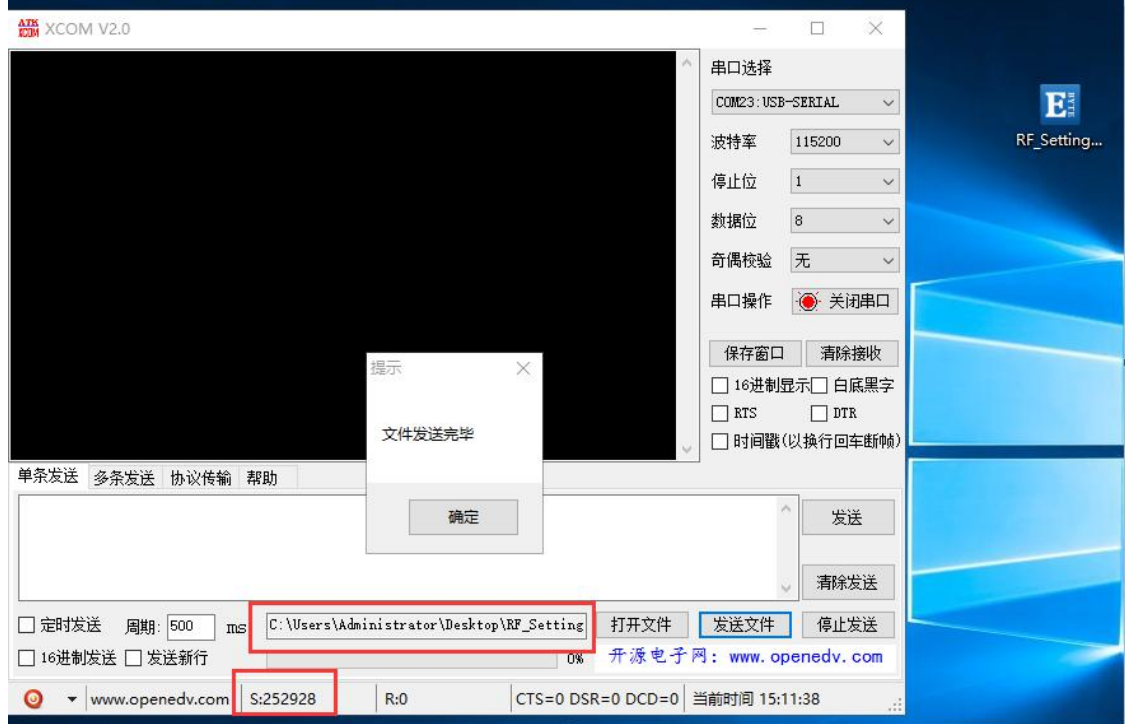

4、服务器端(本次演示用的外网映射,服务器为 TCP 调试工具)接收数据完成后,如下所示:

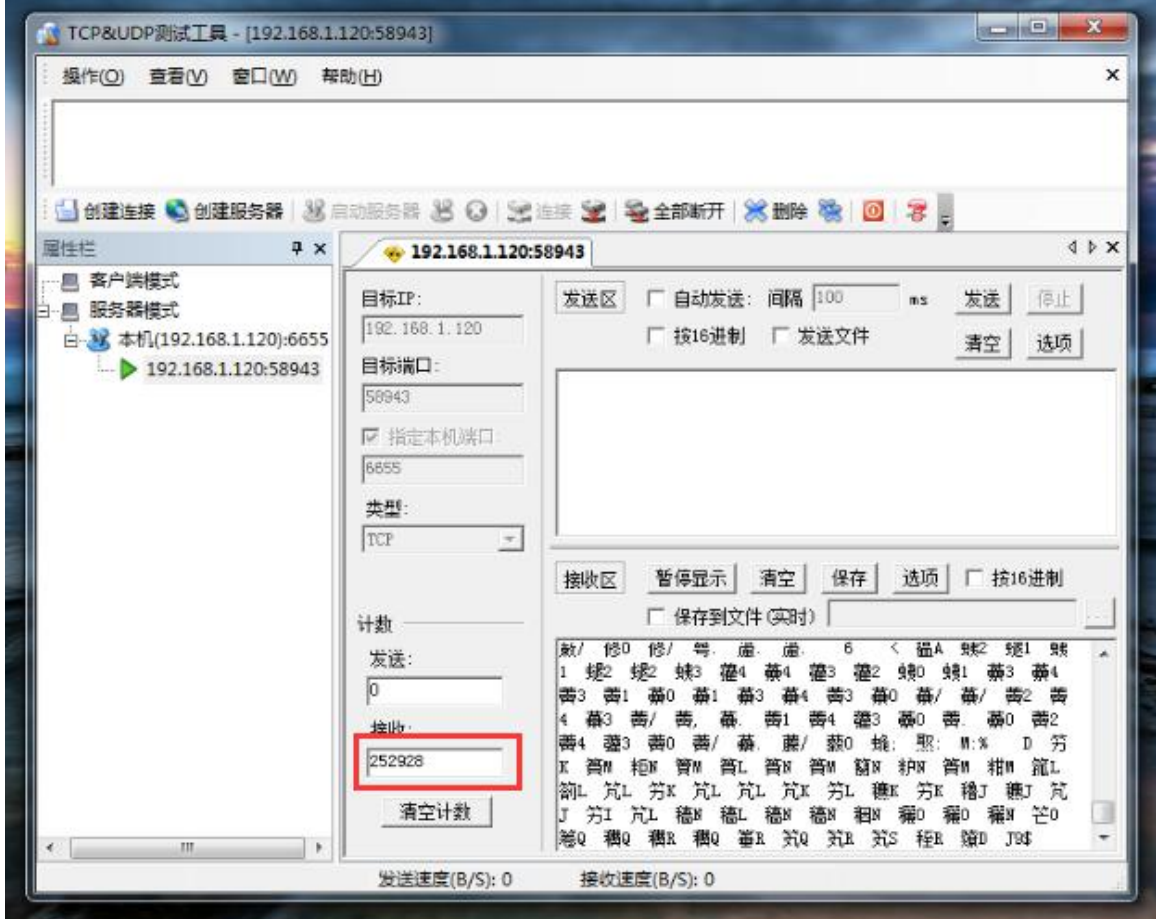

8、 将数据保存为. exe 可试行文件类型, 本次命名为 RF. exe, 如下所示:

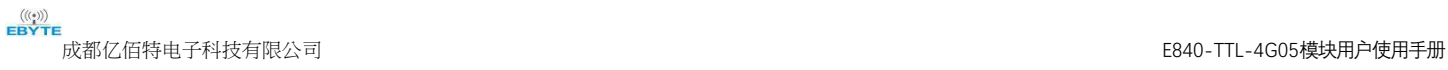

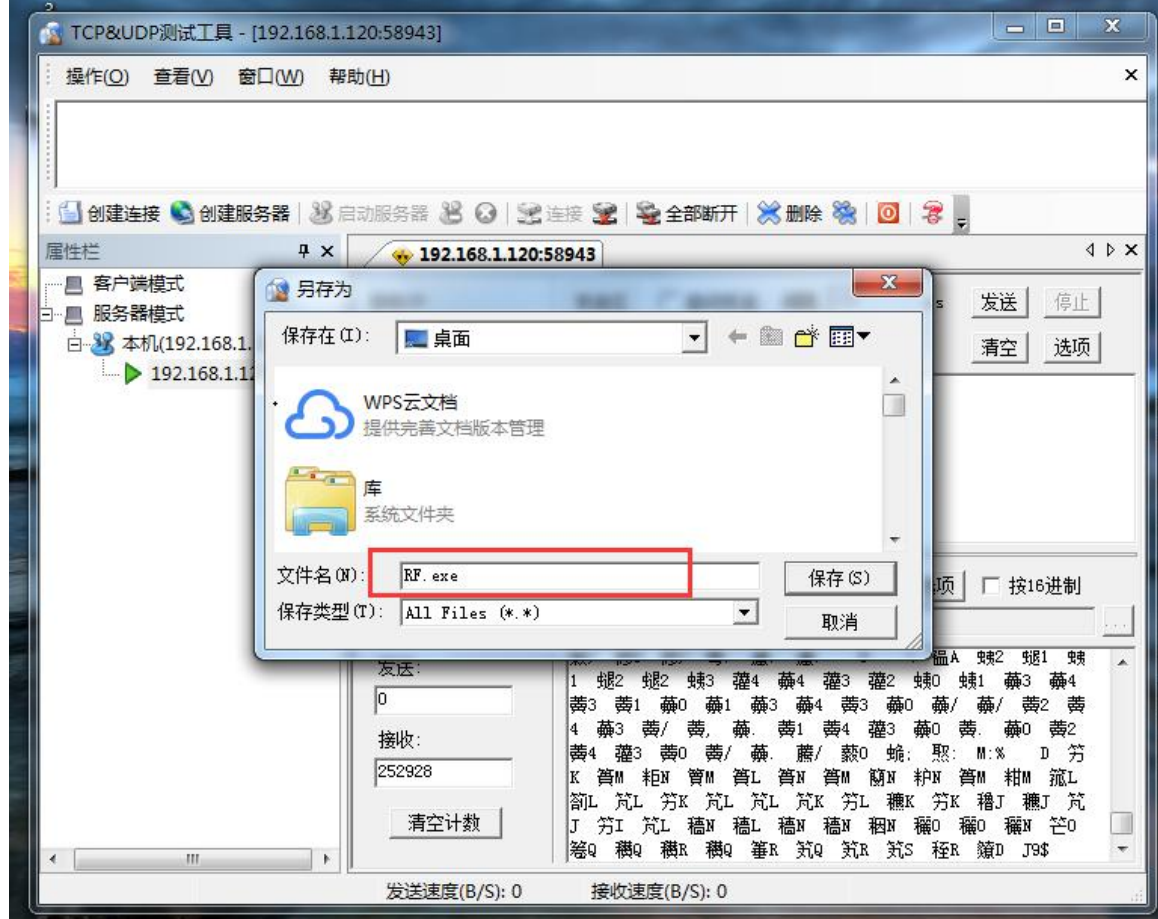

9、 在服务端点击运行 RF. exe 可试行文件, 显示如下所示:

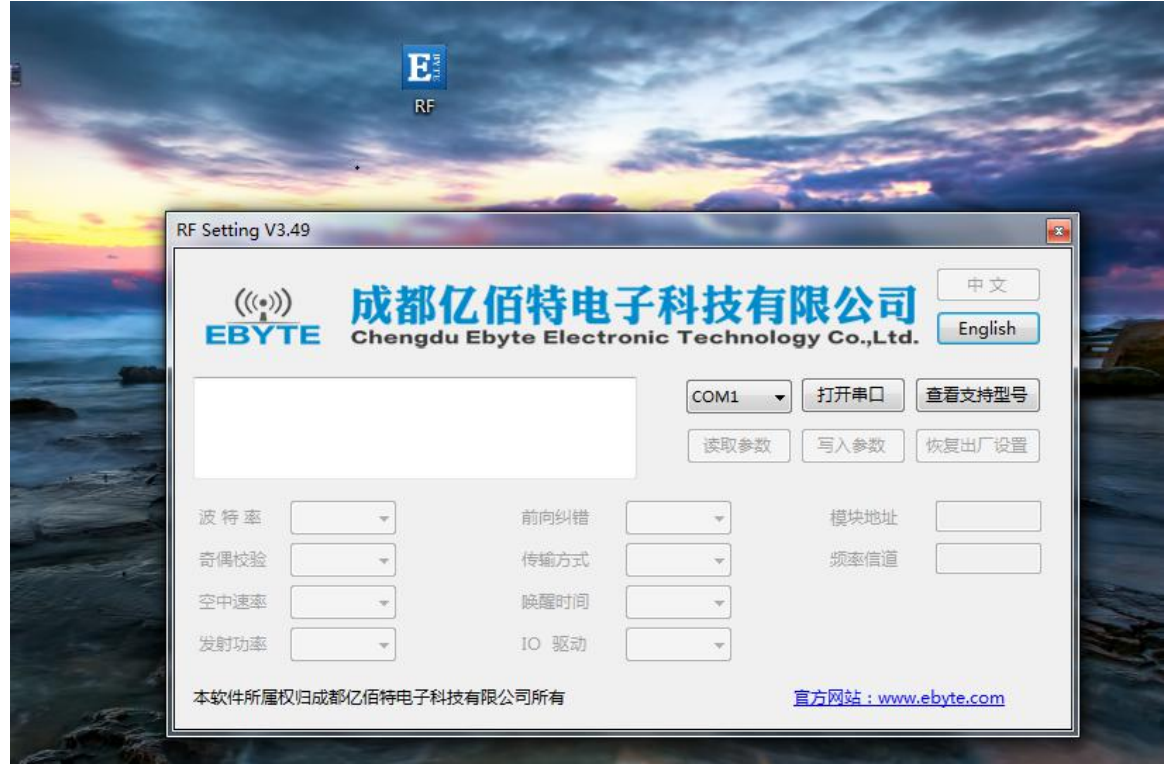

- 综上, E840-TTL-4G05 就完成了将文件从串口到网络服务器的远程传输。
- 4、短信功能
	- E840-TTL-4G05 可支持短信收发,短信远程配置功能(插入的 SIM 卡需要支持短信业务)。
		- a) 短信发送: 在 AT 模式下, 发送 AT+SMSSEND=number, data 即可完成短信发送, 其中 number 指接收号码, data 指即将 发送的数据。

成都亿佰特电子科技有限公司 E840-TTL-4G05模块用户使用手册 演示如下所示:

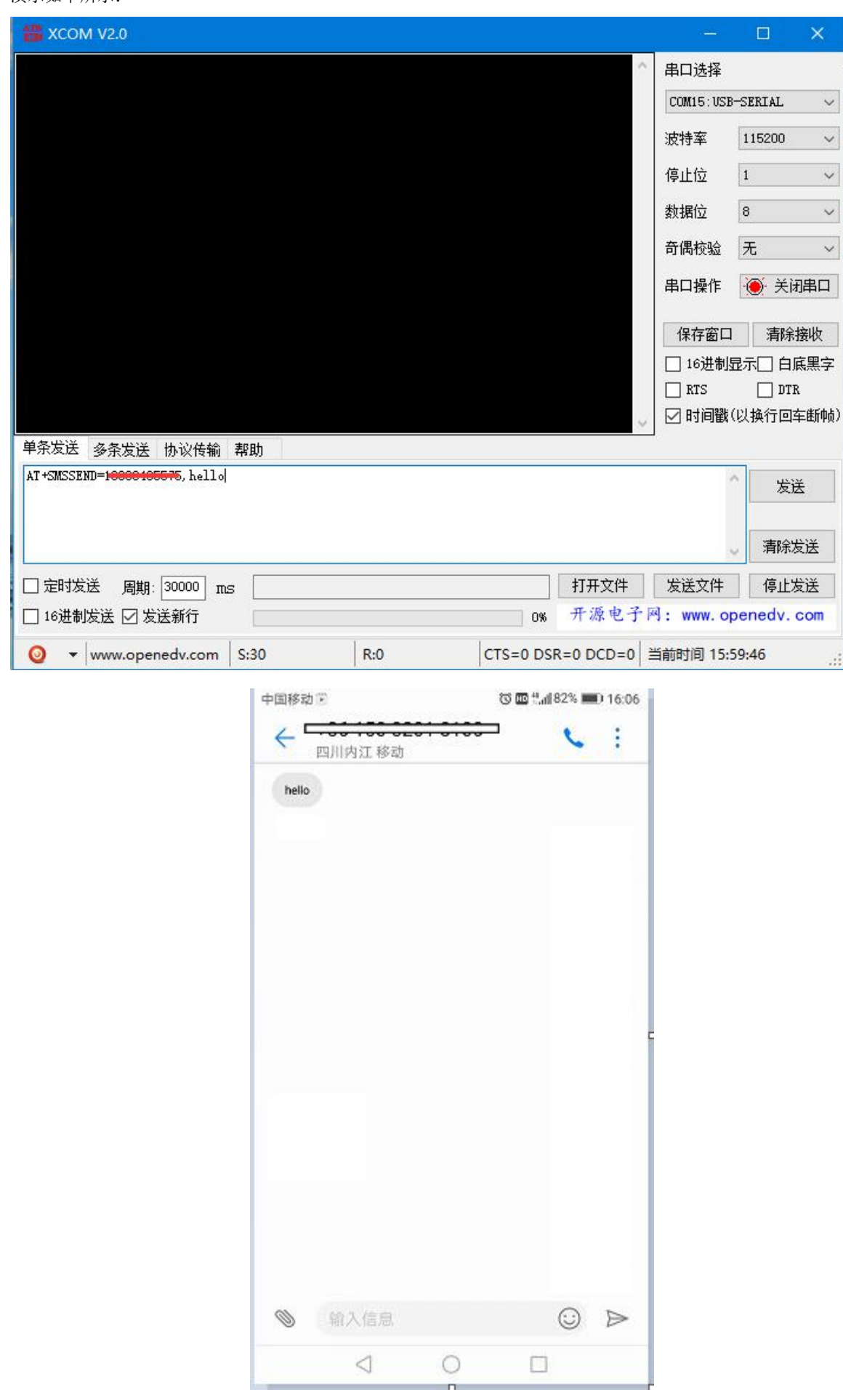

b) 短信接收: 设备在透传模式下可以接收远程短信内容, 其格式如下:

+SMS REC:number

data, 其中, number 为发送方手机号码, data 为接收到的短信内容;

c) 短信配置/查询:设备在透传模式下可以支持短信远程配置/查询参数,发送格式命令格式为:

<Head>AT+CMD,其中<Head>为设备短信标识符,出厂默认为:EbyteSMS ,CMD 为对应的命令,具体,可查看 AT 指令 介绍;

本次演示,远程用手机查询设备 SOCK1 链路信息:

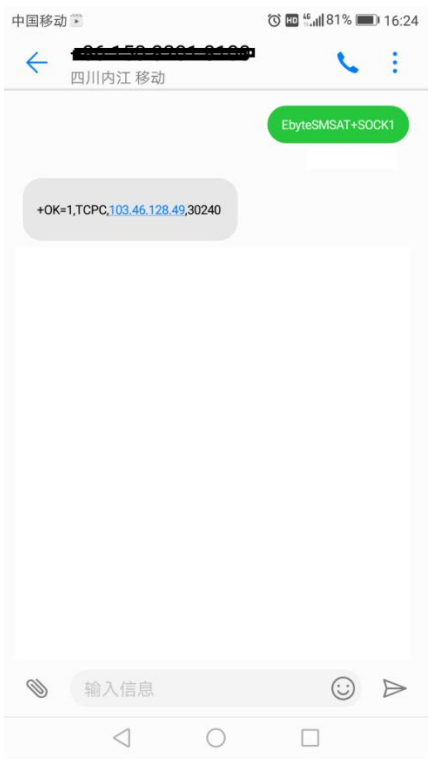

#### 5、Modbus RTU 与 ModbusTCP 相互转换;

E840-TTL-4G05 支持 Modbus RTU 与 ModbusTCP 协议的相互转换,开启该功能后,设备接收到数据后,将会检测数据是否满足 Modbus RTU 或者 ModbusTCP 协议,若满足, 启动转换功能, 否则支持输出/发送原始数据。

a) 例如, 设备串口接收 ModbusT RTU 写寄出去命令, 格式如下(16 进制):

01 06 00 01 00 01 19 CA(ModbusT RTU),当开启该转换功能后,服务器收到的数据为:00 00 00 00 00 06 01 06 00 01 00 01 (ModbusT TCP)

b) 当网络端接收的数据为:00 00 00 00 00 06 01 06 00 01 00 01(ModbusT TCP),设备串口端将输出数据为:01 06 00 01 00 01 19 CA (ModbusT RTU) ;

注意: 在 Modbus TCP 标准协议中,事物元标识符是需要指定的, 在 E840-TTL-4G05 中, 用户可通过 AT+MTCPID 去配置该值, 将改值配置为 0 时,接收端将解析转换所有符合 Modbus TCP 协议的数据,否则,只有应用数据包标识符与设备配置的标识符 相同的数据包才会被转换。

#### 6、基站定位功能;

E840-TTL-4G05 支持基站定位功能,用户可在 AT 模式下,发送 AT+LBS 命令来读取设备当期的 LBS 信息,设备返回数据格式如  $\overline{\Gamma}$ :

```
+OK=LAC, xxxx; CID, xxxx, 其中 LAC 为全球小区唯一标识号, CID 为基站号, (xxxx 为 16 进制数值);
用户可通过 LAC, CID 号来查询设备当前的具体位置信息,查询方式可参考链接: http://www.gpsspg.com/bs.htm
```
#### 7、串口打包功能;

E840-TTL-4G05 串口断帧时间和打包长度可配置,用户可通过 AT+UARTTS 指令来配置断帧时间和打包长度,具体配置参考 AT 指令介绍;

- a) 断帧时间:串口接收数据时,会不断检测相领两个字节的间隔时间,如果大于用户配置时间(50-2000ms),设备会自动将 先前接收到的数据作为一个数据包发送到网络端;
- b) 打包长度: 串口接收数据时, 会不断检查当前已接收到的数据长度, 如果超过用户配置的长度(20~1024 字节), 设备会 自动将先前接收到的数据作为一个数据包发送到网络端;

8、亿佰特物联网平台功能

通过 AT+EBTIOT 指令设置模块是否开启亿佰特云平台透传功能,开启后,用户配置的心跳、注册包等信息将会失效,用户只 需要到平台设置相应设备的转发关系即可实现设备间数据透传。具体相关操作请参考《亿佰特云平台透传指南》。

9、GPS 定位功能

E840-TTL-4G05 支持 GPS 定位功能,用户可在 AT 模式下,发送 AT+GPS 命令来读取设备当期的 GPS 信息,设备返回数据格式 如下:

+OK=latitude:NUM1, longitude:NUM2, 其中 NUM1 为纬度, NUM2 为经度;

用户可通过 经纬度来查询设备当前的具体位置信息,查询方式可参考链接: http://www.gpsspg.com/maps.htm

10、 网络 AT 指令功能

E840-TTL-4G05 支持在连接上网络,并且模块工作在透传模式后,通过连接的网页,远程查询/配置参数,发送命令格式为: <Head>AT+CMD, 其中<Head>为设备网络 AT 标识符, 出厂默认为: EbyteNET, CMD 为对应的命令, 具体, 可查看 AT 指令介绍;

(\*注: 对于错误的网络 AT 指令, 统一回复+ERRER)

本次演示以查询波特率为例:

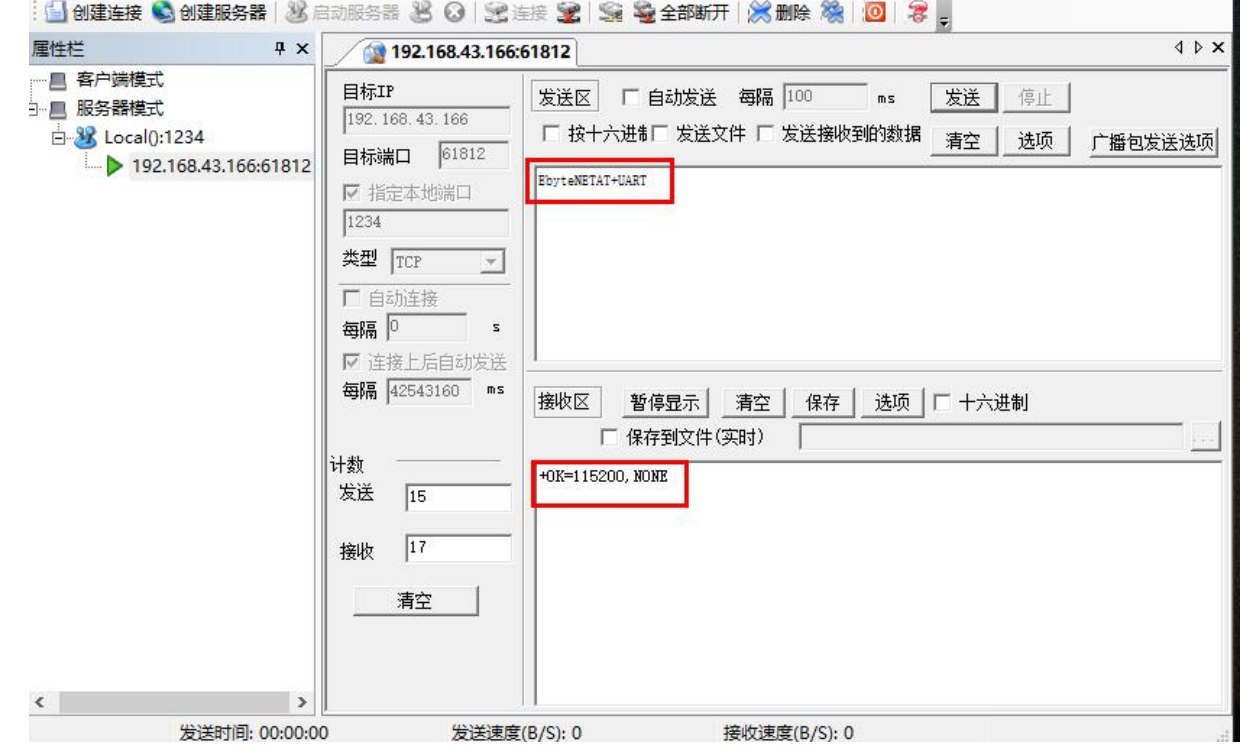

## 3. AT 指令

a) 指令格式:

 $AT+ $CMD$  [op] [ para1, para2, para3,  $··$ ]  $$<<$ R>  $<$   $×$ LF>$$ 

AT+:命令前缀 CMD: 控制指令符 [op]: "="表示参数配置 "NULL"表示参数查询 [para-n]:参数列表,可省略 <CR><LF>: 回车换行, ASCII 0x0D 0x0A

b) 指令错误码:

**错误码 说明**

成都亿佰特电子科技有限公司 E840-TTL-4G05模块用户使用手册

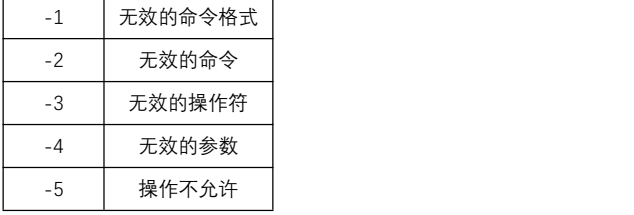

c) 指令集:

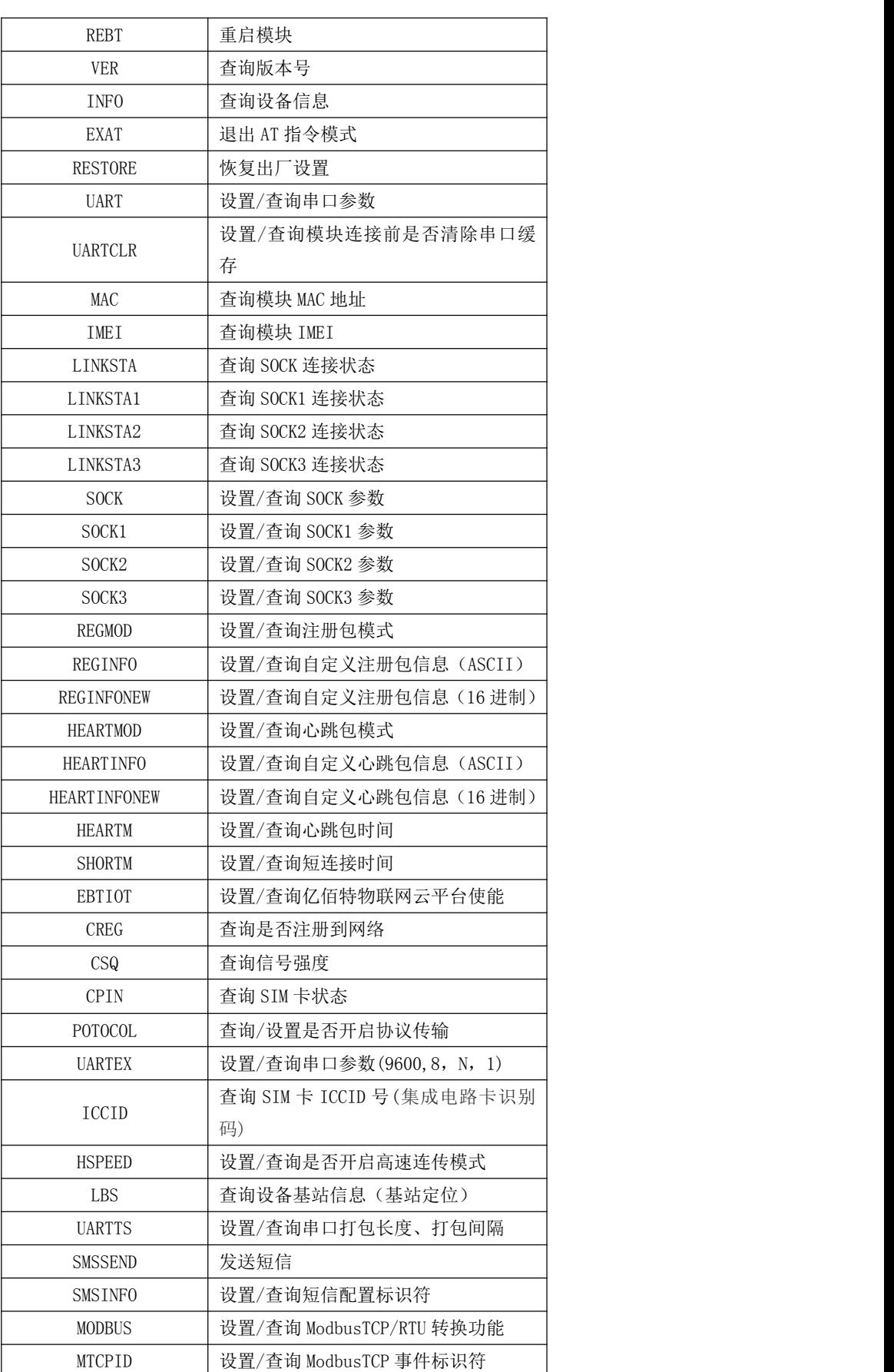

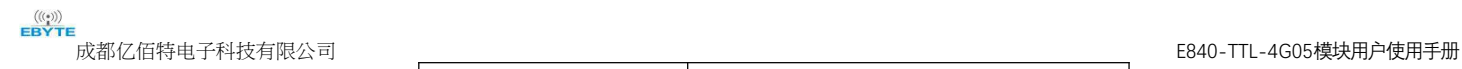

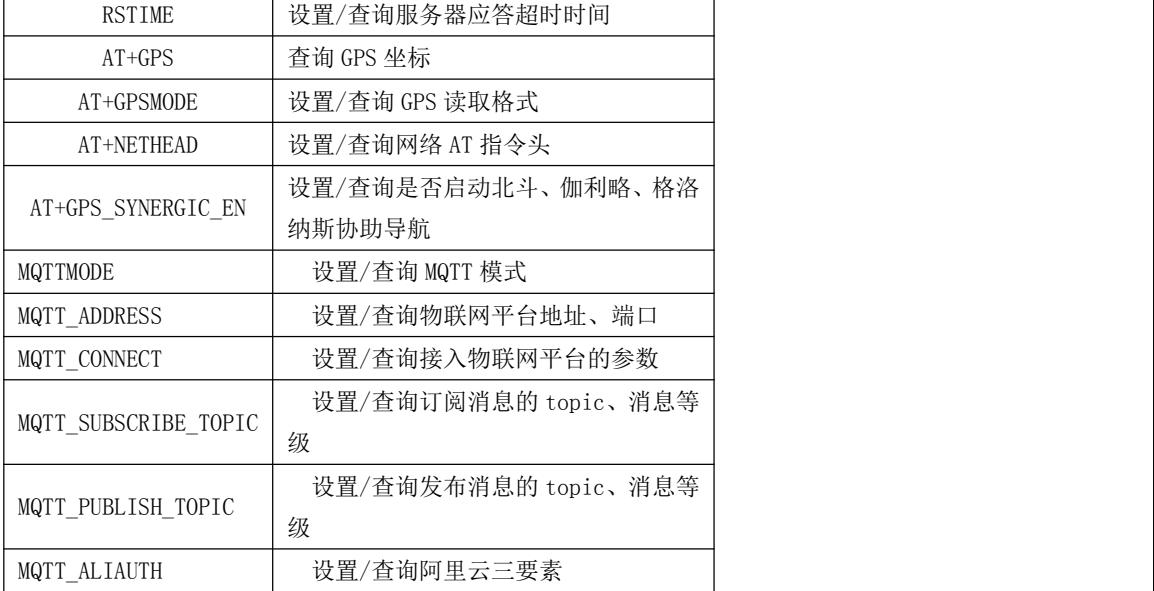

## e) 指令详解:

## AT+REBT

功能: 重启模块。

格式: 设置

发送: AT+REBT<CR>

返回: <CR><LF>+OK<CR><LF>

参数:无

说明:该命令正确执行后,模块立即重启,重启后进入透传模式。

## AT+VER

功能: 查询模块固件版本。 格式: 设置 发送 AT+VER<CR><LF> 返回 <CR><LF>+OK=<ver><CR><LF> 参数: ver 模块固件版本 说明:无

AT+INFO

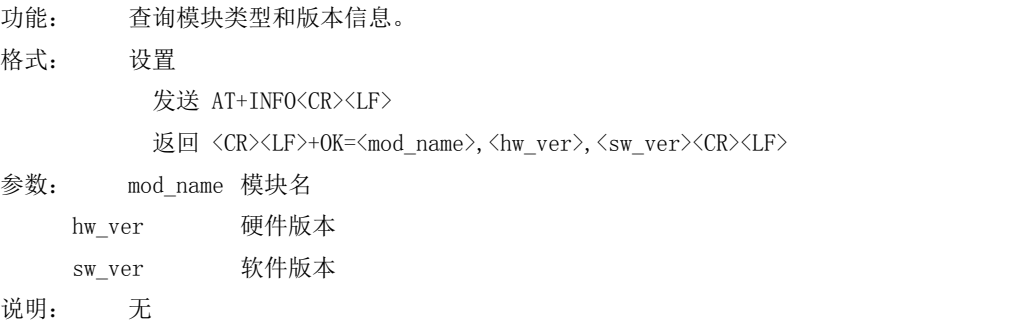

## AT+EXAT

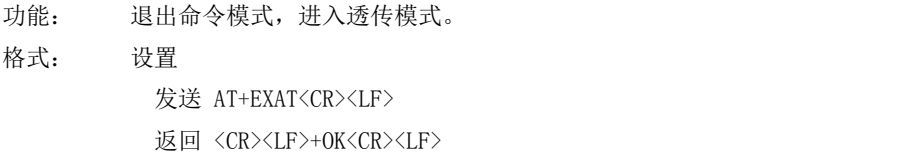

参数:无

 $\overset{\textup{(}(\textup{(*)})\textup{)}}{\textup{EBYTE}}$ 成都亿佰特电子科技有限公司 E840-TTL-4G05模块用户使用手册 说明:该命令正确执行后,模块从命令模式切换到透传模式。

## AT+RESTORE

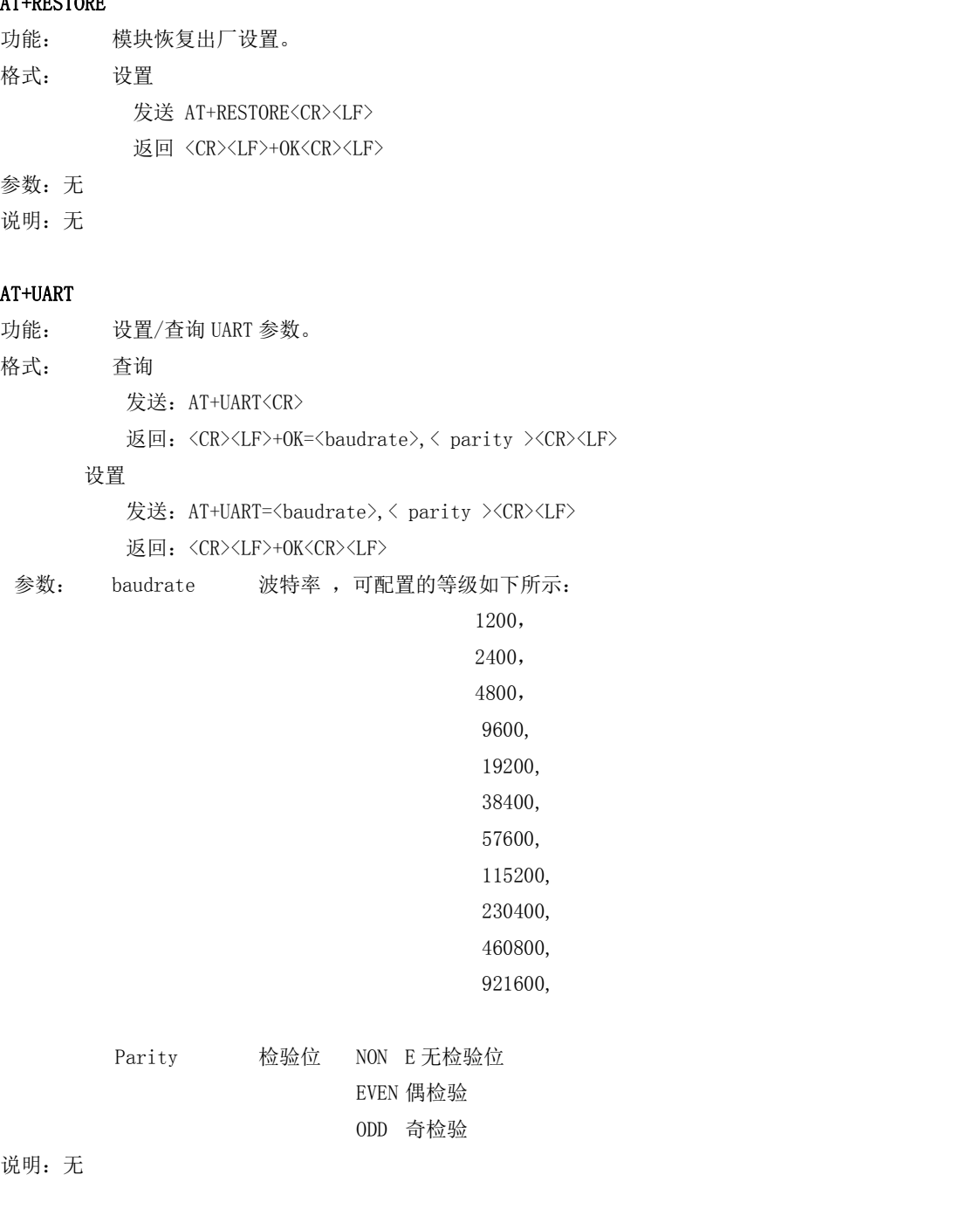

### AT+UARTCLR

功能: 设置/查询模块连接前是否清理串口缓存。 格式: 查询 发送: AT+ UARTCLR <CR> 返回: <CR><LF>+OK=< sta ><CR><LF> 设置 发送: AT+ UARTCLR =< sta ><CR> 返回: <CR><LF>+OK<CR><LF> 参数: sta 状态 ON 连接前清除串口缓存。 OFF 连接前不清理串口缓存。

## AT+IMEI

 $\overset{\textbf{(}}{=\textbf{B} \textbf{Y}^T \textbf{E}}$ 

功能: 查询模块 IMEI。

格式: 查询

发送: AT+IMEI<CR>

返回: <CR><LF>+OK=<imei><CR><LF>

参数: imei 模块的 IMEI 码

## AT+LINKSTA

功能: 查询 TCP 链接是否已建立链接。 格式: 查询 发送: AT+LINKSTA<CR> 返回: <CR><LF>+OK=<sta><CR><LF> 参数: Sta 是否建立 TCP 链接,Connect(TCP 连接)/ Disconnect(TCP 断开)

#### AT+LINKSTA1

功能: 查询 TCP 链接是否已建立链接。 格式: 查询 发送: AT+LINKSTA1<CR> 返回: <CR><LF>+OK=<sta><CR><LF> 参数: Sta 是否建立 TCP 链接,Connect(TCP 连接)/ Disconnect(TCP 断开)

## AT+LINKSTA2

功能: 查询 TCP 链接是否已建立链接。 格式: 查询 发送: AT+LINKSTA2<CR> 返回: <CR><LF>+OK=<sta><CR><LF> 参数: Sta 是否建立 TCP 链接,Connect(TCP 连接)/ Disconnect(TCP 断开)

### AT+LINKSTA3

功能: 查询 TCP 链接是否已建立链接。 格式: 查询 发送: AT+LINKSTA3<CR> 返回: <CR><LF>+OK=<sta><CR><LF> 参数: Sta 是否建立 TCP 链接,Connect(TCP 连接)/ Disconnect(TCP 断开)

### AT+SOCK

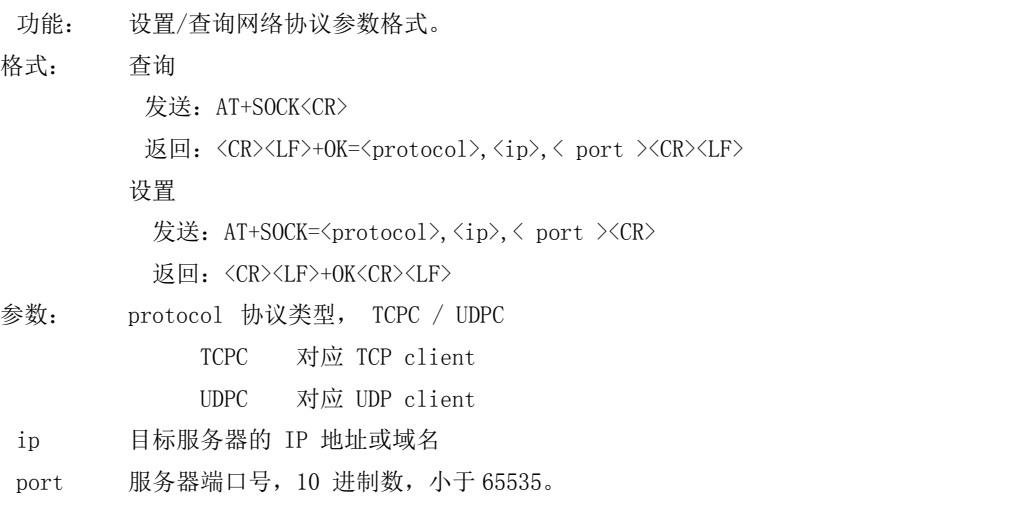

#### AT+SOCK1

功能: 设置/查询网络协议参数格式。

成都亿佰特电子科技有限公司 E840-TTL-4G05模块用户使用手册

格式: 查询

 $\overset{\textbf{(}}{=\textbf{B} \textbf{Y}^T \textbf{E}}$ 

发送: AT+SOCK1<CR>

返回: <CR><LF>+OK=<EN>,<protocol>,<ip>,< port ><CR><LF>

设置

- 发送: AT+SOCK1=<EN>,<protocol>,<ip>,< port ><CR>
- 返回: <CR><LF>+OK<CR><LF>
- 参数: EN 使能 0:关闭 SOCK1 1:打开 SOCK1 protocol 协议类型, TCPC / UDPC TCPC 对应 TCP client UDPC 对应 UDP client ip 当模块被设置为"CLIENT"时,目标服务器的 IP 地址或域名 port 服务器端口号,10 进制数,小于 65535。

## AT+SOCK2

功能: 设置/查询网络协议参数格式。 格式: 查询 发送: AT+SOCK2<CR> 返回: <CR><LF>+OK=<EN>, <protocol>, <ip>, < port ><CR><LF> 设置 发送: AT+SOCK2=<EN>, <protocol>, <ip>, < port ><CR> 返回: <CR><LF>+OK<CR><LF> 参数: EN 使能 0: 关闭 SOCK2 1:打开 SOCK2 protocol 协议类型, TCPC / UDPC TCPC 对应 TCP client UDPC 对应 UDP client ip 当模块被设置为"CLIENT"时,目标服务器的 IP 地址或域名 port 服务器端口号,10 进制数,小于 65535。

## AT+SOCK3

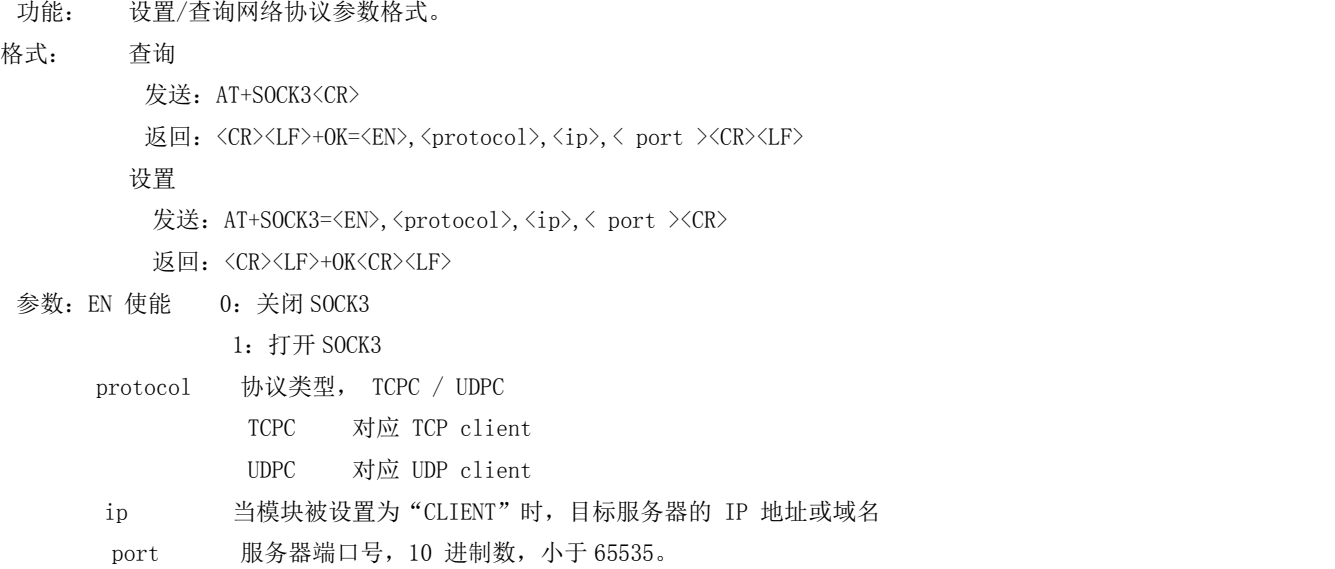

## AT+REGMOD

功能: 设置查询注册包机制。

- 发送: AT+REGMOD<CR>
- 返回: <CR><LF>+OK=<status><CR><LF>

#### 设置

- 发送: AT+REGMOD =<status><CR>
- 返回: <CR><LF>+OK<CR><LF>
- 参数:status 注册包机制
	- EMBMAC 在每一包发送到服务器的数据包前加 MAC/IMEI 作为注册包数据。 EMBCSTM 在每一包发送到服务器的数据包前加自定义注册包数据。 OLMAC 只有第一次链接到服务器时发送一个 MAC/IMEI 的注册包。 OLCSTM 只有第一次链接到服务器时发送一个用户自定义注册包。 OFF 禁能注册包机制。

#### AT+REGINFO

- 功能: 设置查询自定义注册包内容
- 格式: 查询

发送: AT+ REGINFO <CR>

返回:<CR><LF>+OK=<data><CR><LF>

#### 设置

发送: AT+ REGINFO =<data><CR>

返回:<CR><LF>+OK<CR><LF>

参数:data 80 字节之内的 ASCII 码。

#### AT+REGINFONEW

- 功能: 设置查询自定义注册包内容
- 格式: 查询
	- 发送: AT+ REGINFONEW<CR>
	- 返回: <CR><LF>+OK=<type>,<data><CR><LF>

设置

- 发送: AT+ REGINFONEW =<type>,<data><CR>
- 返回: <CR><LF>+OK<CR><LF>

#### 参数: type

- 0 注册包类型为 HEX
- 1 注册包类型为 ASCII 码
- data

80 字节之内的 ASCII 码,当注册包类型为 HEX 时,内容必须是合法的 HEX 格式且长度必须是偶数。

#### AT+HEARTMOD

- 功能: 设置/查询心跳包模式。
- 格式: 查询

发送: AT+ HEARTMOD<CR>

返回:<CR><LF>+OK=<mode><CR><LF>

设置

发送: AT+ HEARTMOD=<mode><CR>

- 返回:<CR><LF>+OK<CR><LF>
- 参数: mode

NET 网络心跳包。 UART 串口心跳包。 功能: 设置/查询心跳包数据。

格式: 查询 发送: AT+ HEARTINFO<CR> 返回:<CR><LF>+OK=<data><CR><LF> 设置 发送: AT+ HEARTINFO=<data><CR>

返回:<CR><LF>+OK<CR><LF>

参数:data 80 字节之内的 ASCII 码心跳包数据。

#### AT+HEARTINFONEW

- 功能: 设置/查询心跳包数据。
- 格式: 查询

发送: AT+ HEARTINFONEW<CR>

返回: <CR><LF>+OK=<type>,<data><CR><LF>

设置

发送: AT+ HEARTINFO=<type>,<data><CR>

返回: <CR><LF>+OK<CR><LF>

#### 参数: type

- 0 心跳包类型为 HEX
- 1 心跳类型为 ASCII 码

#### data

80 字节之内的 ASCII 码, 当心跳包类型为 HEX 时, 内容必须是合法的 HEX 格式且长度必须是偶数。

#### AT+HEARTM

功能: 设置/查询心跳包时间。

格式: 查询

发送: AT+ HEARTM <CR>

返回:<CR><LF>+OK=<time><CR><LF>

#### 设置

发送: AT+ HEARTM =<time><CR>

返回: <CR><LF>+OK<CR><LF>

参数: time 心跳时间, 0 关闭, 范围 1~65535 秒。

### AT+SHORTM

- 功能: 设置/查询短连接时间。
- 格式: 查询

发送: AT+ SHORTM<CR>

返回:<CR><LF>+OK=<time><CR><LF>

#### 设置

发送: AT+ SHORTM=<time><CR>

返回:<CR><LF>+OK<CR><LF>

参数: time 短连接时间,0 关闭,范围 2-255 秒。

## AT+EBTIOT

功能: 设置/查询亿佰特物联网平台。 格式: 查询 发送: AT+EBTIOT <CR> 返回: <CR><LF>+OK=<ctrl><CR><LF>

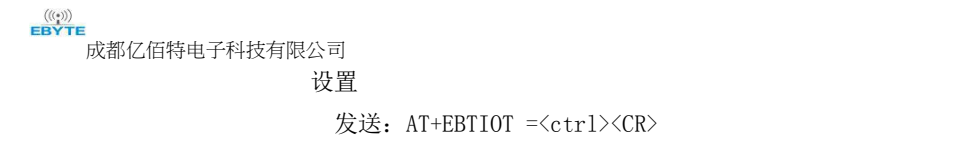

返回:<CR><LF>+OK<CR><LF>

- 参数: ctrl 亿佰特物联网功能开关,ON 关闭/ OFF 开启。
- 说明: 物联网云功能开启后,模块自动连接到亿佰特物联网平台,忽略 sock 配置,注册包、心跳包功能。

## AT+CSQ

- 功能: 查询信号强度。 格式: 设置 发送 AT+CSQ<CR><LF> 返回 <CR><LF>+OK=<csq><CR><LF> 参数: csq 信号强度
- 说明:无

## AT+CREG

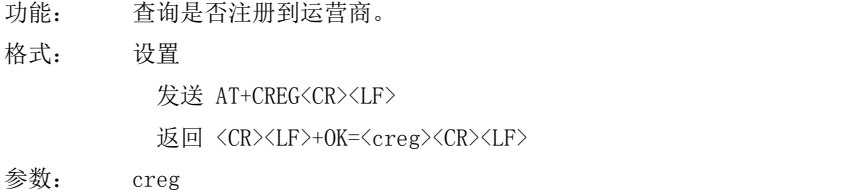

- 1 注册到网络
	- 0 未注册到网络

说明: 无

### AT+CPIN

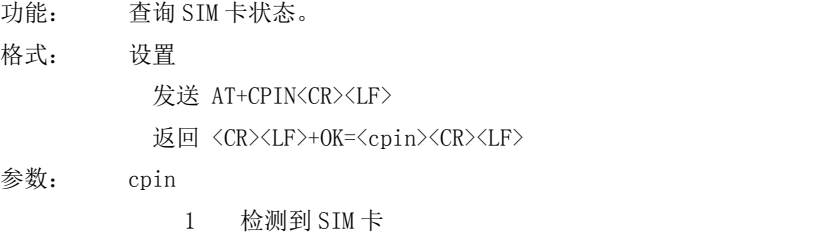

0 未检测到 SIM 卡

说明: 无

## AT+ POTOCOL

功能: 设置/查询是否开启协议传输(多 socket 链路分发)

格式: 查询

发送: AT+ POTOCOL <CR>

返回: <CR><LF>+OK=<sta><CR><LF>

#### 设置

发送: AT+ POTOCOL =<data><CR>

返回:<CR><LF>+OK<CR><LF>

## 参数: data 状态

- ON 开启亿佰特协议传输
- OFF 关闭亿佰特协议传输

## AT+ UARTEX (扩展指令)

功能: 设置/查询串口参数(AT+UART 指令仅可配置波特率、校验位) 格式: 查询

```
\frac{((\langle \cdot \rangle)}{EBYTE}成都亿佰特电子科技有限公司 E840-TTL-4G05模块用户使用手册
                发送: AT+ UARTEX <CR>
                返回: <CR><LF>+OK=<sta><CR><LF>
              设置
                发送: AT+ UARTEX =<br/>baud>,<data bit>,< parity>,<stop><CR>
                返回: <CR><LF>+OK<CR><LF>
        参数: baud: 串口波特率,可配置的等级如下:
                             1200,
                             2400,
                             4800,
                             9600,
                             19200,
                             38400,
                             57600,
                             115200,
                             230400,
                             460800,
                             921600,
                data bit:串口数据位
                              8,数据位长度为 8 位
                              7,数据位长度为 7 位
                Parity: 串口校验位
                              N, 校验方式为无校验
                              O, 校验方式为奇校验
                              E, 校验方式为偶校验
                stop: 串口停止位
                              1,停止位为 1 位
                              2,停止位位 2 位
        AT+ ICCID
        功能: 查询 SIM 卡号(集成电路卡识别码)
         格式: 查询
               发送: AT+ ICCID <CR>
                返回:<CR><LF>+OK=<number><CR><LF>
```
参数: number : 当前 SIM 卡的 ICCID 号

## AT+ LBS

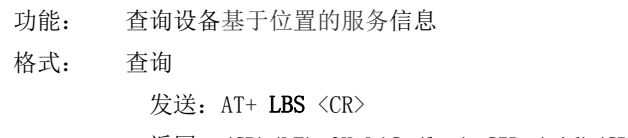

返回: <CR><LF>+OK=LAC:<lac>,CID:<cid><CR><LF>

参数: lac : 当前设备所在位置区码 cid:<br>基站编号

### AT+ HSPEED

功能: 设置/查询高速连传模式是否启用 格式: 配置

发送: AT+ HSPEED=<state> <CR>

 $\frac{((\binom{(\cdot)}{2})}{\text{EBYTE}}$ 成都亿佰特电子科技有限公司 E840-TTL-4G05模块用户使用手册

返回: <CR><LF>+OK<CR><LF>

查询

发送: AT+ HSPEED <CR>

返回: <CR><LF>+OK=<state> <CR><LF>

### 参数: state 状态

ON 启用高速连传模式

OFF 关闭高速连传模式

## AT+ UARTTS

功能: 设置/查询串口打包及断帧机制 **格式: 配置 こうしょう こうしょう 配置** 发送: AT+ UARTTS =<time>,<length> <CR> 返回:<CR><LF>+OK<CR><LF> ついて むしょう しょうしょう むしょう こくさいかん むしゃ こうかい こうしょう 发送: AT+ UARTTS <CR> 返回: <CR><LF>+OK=<time>,<length> <CR>

#### 参数:

time<br>串口断帧打包时间: (50~2000)ms Length 串口打包长度: (20~1024) 字节

#### AT+ SMSSEND

功能: 发送短信指令 格式: 发送 发送: AT+ SMSSEND =<number>,<info> <CR> 返回: <CR><LF>+OK<CR><LF>

## 参数:

Number :接收机电话号码 info: 发送的信息内容(英文或者数字)

### AT+ SMSINFO

功能: 配置/查询短信配置识别码 格式: 发送 发送: AT+ SMSINFO =<Info> <CR> 返回: <CR><LF>+OK<CR><LF> ついて むしょう しょうしょう むしょう こくさい こうしょく こうきょう むしょく こうしょく こうしょう 发送: AT+ SMSINFO <CR>

返回: <CR><LF>+OK=<info> <CR>

#### $\hat{\mathscr{B}}$ 数:

Info :远程短信配置识别码

### AT+MODBUS

功能: 设置/查询 Modbus RTU/TCP 转换功能是否开启 **格式: 配置 こうしょう こうしょう 配置** 发送: AT+ **MODBUS** =<state> <CR> 返回: <CR><LF>+OK<CR><LF> 查询

 $\frac{(\langle\langle\cdot\rangle\rangle)}{EBYTE}$ 成都亿佰特电子科技有限公司 E840-TTL-4G05模块用户使用手册

发送: AT+ MODBUS <CR>

返回: <CR><LF>+OK=<state> <CR><LF>

参数: state 状态

ON 启用 Modbus RTU/TCP 转换功能

OFF 关闭 Modbus RTU/TCP 转换功能

## AT+MTCPID

功能: 设置/查询 Modbus RTU/TCP 事件标识符

**格式: 配置 いっこう こうしょう こうしょう 配置** 

发送: AT+ MTCPID =<id> <CR> 返回: <CR><LF>+OK<CR><LF>

#### ついて むしょう しょうしょう むしょう こくさい こうしょく こうきょう むしょく こうしょく こうしょう

发送: AT+ MTCPID <CR>

返回: <CR><LF>+OK=<id> <CR><LF>

参数: id 标识符 (0~65535) 2字节 备注: 当 ID 为 0 时, 收到的任意 modbusTCP 都将转换成对应的 RTU 协议, 否则只有标识符匹配才转换

## AT+RSTIME

功能: 设置/查询服务器应答超时时间

格式: 设置

发送: AT+ RSTIME =<value> <CR>

返回: <CR><LF>+OK<CR><LF>

查询

发送: AT+ RSTIME = <CR>

返回: <CR><LF>+OK=<value><CR><LF>

参数: value, 设置/查询到设备的服务器超时时间值

备注:改值主要用于用户设置服务器应答超时,当超过设定时间设备没有收到服务器下发的数据,设备将会自动重启 范围:60~65535;单位秒,0 则关闭该功能;

## AT+GPS

功能: 查询 GPS 坐标位置 格式: 查询 发送: AT+GPS <CR> 返回: <CR><LF>+OK=latitude< num1>longitude< num2> <CR><LF> 参数: numl, num2 是坐标的纬度和经度

#### AT+GPSMODE

功能: 设置/查询 GPS 读取格式

格式: 设置

发送: AT+ GPSMODE =<value> <CR>

返回:<CR><LF>+OK<CR><LF>

查询

发送: AT+ GPSMODE <CR>

返回: <CR><LF>+OK=<value><CR><LF>

参数:value,设置/查询 GPS 读取格式

备注 :模式为 0 和 1,其他值会报错

#### AT+NETHEAD

 $\frac{((\langle \cdot \rangle)}{EBYTE}$ 成都亿佰特电子科技有限公司 E840-TTL-4G05模块用户使用手册

功能: 设置/查询网络 AT 指令头

格式: 设置

发送: AT+ NETHEAD =<value> <CR>

返回: <CR><LF>+OK<CR><LF>

ついて むしょう しょうしょう むしゃく むしゃく むしゃく こうしゃく むしゃく こうしゃ こうしゅう こうしゅう しゅうしょく

发送: AT+ NETHEAD <CR>

返回: <CR><LF>+OK=<value><CR><LF>

参数: value, 设置/查询网络 AT 指令头

备注 :网络 AT 标识符最长为 19 个字符

## AT+GPS\_SYNERGIC\_EN

功能: 设置/查询是否启动北斗、伽利略、格洛纳斯协助导航

格式: 设置

发送: AT+GPS SYNERGIC EN =<value> <CR>

返回:<CR><LF>+OK<CR><LF>

ついて むしょう しょうしょう むしゃく むしゃく むしゃく こうしゃく むしゃく こうしゃ こうしゅう こうしゅう しゅうしょく

发送: AT+GPS\_SYNERGIC\_EN <CR>

返回:<CR><LF>+OK=<value><CR><LF>

参数: value, 设置/查询是否启动北斗、伽利略、格洛纳斯协助导航

备注: value 为 0 和 1, 1 表示启动, 0 表示关闭

## **AT+MQTTMODE**

功能: 设置/杳询 MQTT 模式

格式: 配置

发送: AT+ MQTTMODE =<mode> <CR>

返回: <CR><LF>+OK<CR><LF>

ついて むしょう しょうしょう むしゃく むしゃく むしゃく こうしゃく むしゃく こうしゃ こうしゅう こうしゅう しゅうしょく

```
发送: AT+ NETHEAD <CR>
```
返回: <CR><LF>+OK=<value><CR><LF>

```
参数:mode,MQTT 模式
```
备注 :mode 取值如下:

- 0,MQTT模式关闭;
- 1,阿里云平台;
- 2,oneNET平台;
- 3,百度云平台,以及其他支持标准MQTT协议的物联网平台;

## **AT+MQTT\_ADDRESS**

功能: 设置/查询 MQTT 平台地址、端口

格式: 配置

发送: AT+ MQTT\_ADDRESS =<addr><port> <CR>

返回:<CR><LF>+OK<CR><LF>

ついて むしょう しょうしょう むしょう こくさい こうしょく こうきょう むしょく こうしょく こうしょう

发送: AT+ MQTT\_ADDRESS<CR>

返回: <CR><LF>+0K=<addr><port><CR><LF>

参数:addr 平台地址

port平台端口

## **AT+MQTT\_CONNECT**

功能: 设置/查询接入 MQTT 平台的必要参数,使用阿里云时不需要完成此配置,但是需要

使用 AT+ MQTT\_ALIAUTH 来完成三要素的配置

格式: 配置

发送: AT+ MQTT\_CONNECT =<value0><value1><value2> <CR>

返回: <CR><LF>+OK<CR><LF>

ついて むしょう しょうしょう むしょう こくさい こうしょく こうきょう むしょく こうしょく こうしょう

发送: AT+ MQTT\_CONNECT<CR>

返回: <CR><LF>+OK=<value0><value1><value2><CR><LF>

参数: <value0>当MQTT模式设为2的时候, 即接入oneNET, value0为设备ID: 当MQTT模式设为3的时候,

即接入百度云或其他支持标准MQTT协议的平台, value0为设备名

<value1>当MQTT模式设为2的时候, 即接入oneNET, value1为产品ID; 当MQTT模式设为3的时候, 即接入百度云或其他支持标准MQTT协议的平台,value1为用户名

<value2>当MQTT模式设为2的时候, 即接入oneNET, value2为鉴权信息; 当MQTT模式设为3的时候, 即接入百度云或其他支持标准MQTT协议的平台,value2为密码

#### **AT+MQTT\_SUBSCRIBE\_TOPIC**

功能:设置/查询 MQTT 平台地址、端口

格式: 配置

发送: AT+ MQTT\_SUBSCRIBE\_TOPIC =<topicName><qos> <CR>

返回: <CR><LF>+OK<CR><LF>

ついて むしょう しょうしょう むしょう こくさい こうしょく こうきょう むしょく こうしょく こうしょう

发送: AT+ MQTT\_SUBSCRIBE\_TOPIC<CR>

返回: <CR><LF>+OK=<topicName><qos><CR><LF>

参数: topicName 订阅的消息主题名

qos 阅的消息的等级,qos 的值可以取,0、1、2

## **AT+MQTT\_PUBLISH\_TOPIC**

功能: 设置/查询 MQTT 平台地址、端口

格式: 配置

发送: AT+ MQTT\_PUBLISH\_TOPIC =<topicName><qos> <CR>

返回: <CR><LF>+OK<CR><LF>

ついて むしょう しょうしょう むしょう こくさい こうしょく こうきょう むしょく こうしょく こうしょう

发送: AT+ MQTT\_PUBLISH\_TOPIC<CR>

返回: <CR><LF>+OK=<topicName><qos><CR><LF>

参数: topicName 发布的消息主题名

qos 阅的消息的等级, qos 的值只能取 0

#### **AT+MQTT\_ALIAUTH**

功能:设置/查询阿里云平台的三要素,当 MQTT 模式设为 1 的时候,即接入阿里云的时候才需要配置 格式: 配置 发送: AT+ MQTT\_ALIAUTH =<value0><value1><value2> <CR> 返回: <CR><LF>+OK<CR><LF> ついて むしょう しょうしょう むしょう こくさい こうしょく こうきょう むしょく こうしょく こうしょう 发送: AT+ MQTT\_ALIAUTH<CR> 返回: <CR><LF>+0K=<value0><value1><value2><CR><LF> 参数:<value0>产品密钥

<value1>设备名

<value2>设备密钥

## 4、注意事项

1、本模块第一路 Socket 永远打开,初始化成功后将会自动与配置好的网络网络服务器建立连接。

 $\frac{(\langle\langle\cdot,\cdot\rangle\rangle)}{EBYTE}$ 

2、模块上电后一直无法初始化成功,即超过 30 秒 State 指示灯无任何指示,此时应检查模块安装是否正常,SIM 卡是否正常 插入, SIM 是否已经失效。

3、短连接功能可用于减小多设备对服务器的连接压力。当开启短连接功能后(AT+SHORTM>2),当网络或者串口均无数据持续 时间超过短连接设置周期时,模块将主动断开该连接,断开后网络无法下发数据,本地串口发送有效数据,模块将立即与服务 器建立连接,此时若关闭了本地清除缓存功能,本次数据包将会被缓存(最大 10K 字节),连接成功后,该数据将被发送到服 务器,若开启了清除本地缓存功能,该数据包将被丢弃。

4、心跳功能用于当模块与服务器成功建立连接后的连接维持,在网络中,若客户端与网络服务器成功建立连接后长时间无数 据传输, Socket 链路可能出现"呆死"现象, 即链路存在, 但无法收发数据。所以, 在实际使用中, 推荐开启心跳包功能, 保证网络链路的可靠性。

5、实际使用中,两次通信的数据延迟有差异属于正常现象。

6、本模块在关闭协议传输后,单条链路支持的最大单包长度为 10K 字节,本地串口或者网络单次发送超过该长度的数据包可 能会引起数据包异常;开启分发协议,每路 SocKet 链路单包最大可支持 1024 字节(用户配置的串口打包长度),

7、高速连传模式下, 不能开启 EMBMAC 和 EMBCSTM 注册包功能,且在高速模式下,不支持短信收发功能,只有第一路 Socket 有效链路有效,不支持协议分发数据;

8、开启亿佰特云透传功能后,高速模式无效,

9、当设备串口输出"pdp error,device will be reset!"字样时,表示 PDP 上下文被网络端停用了,可能是 SIM 卡松动或 者当前网络通道占用异常。

10、短信功能需要插入的 SIM 卡支持短信业务, 物联网卡无法收发短信; 设备发送短信时, 设备响应 OK 仅仅表示模块已将短 信发出,不代表设备已经接受到短信。

11、当修改串口断帧时间后,AT 指令也需按照此断帧时间来配置来操作,例如:将该参数设置为 2000ms 后,下次上电要配置 设备参数,需要发送'+++'以后, 在大于 2000ms, 小于 3000ms 期间内发送一个有效的 AT 指令才能正常进入 AT 模式。 12、网络 AT 指令在高速模式下将会失效。

## 5、重要声明

- 亿佰特保留对本说明书中所有内容的最终解释权及修改权。
- 由于随着产品的硬件及软件的不断改进,本说明书可能会有所更改,恕不另行告知,最终应以最新版的说明书为准。
- 使用本产品的用户需到官方网站关注产品动态,以便用户及时获取到本产品的最新信息。

## 6、修订历史

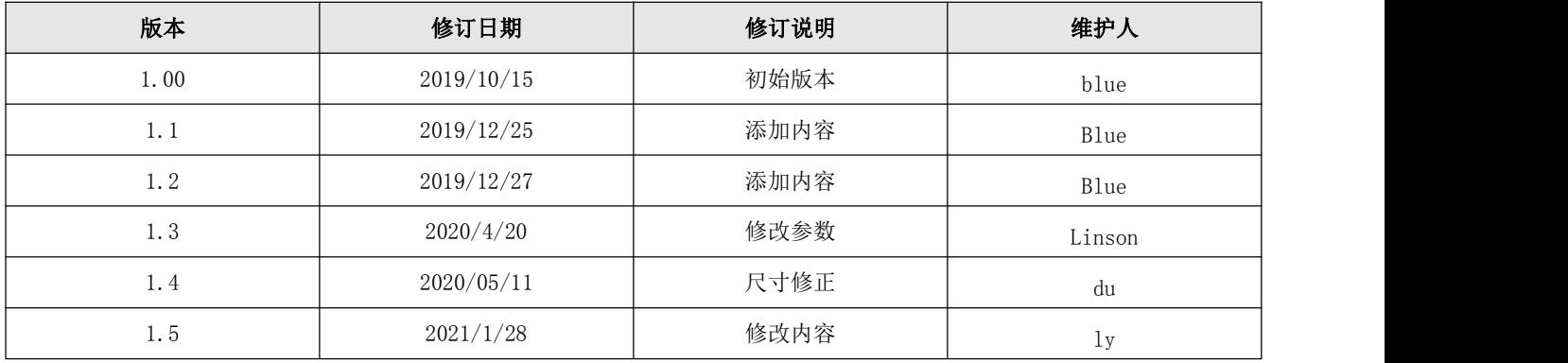

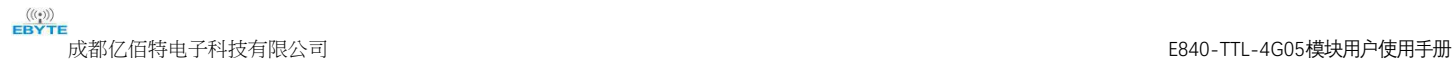

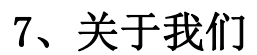

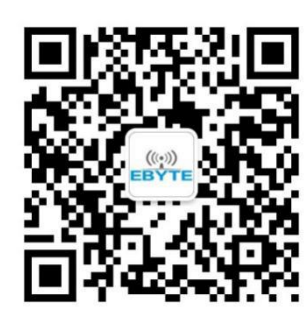

销售热线:4000-330-990 公司电话:028-61399028 技术支持: support@cdebyte.com 官方网站: www.ebyte.com 公司地址:四川省成都市高新西区西芯大道 4 号创新中心 B333-D347

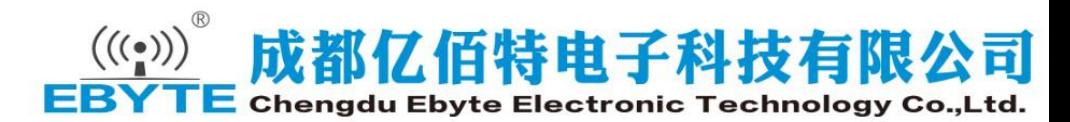

## **X-ON Electronics**

Largest Supplier of Electrical and Electronic Components

*Click to view similar products for* [WiFi Modules - 802.11](https://www.xonelec.com/category/embedded-solutions/wireless-rf-modules/wifi-modules-802-11) *category:*

*Click to view products by* [Ebyte](https://www.xonelec.com/manufacturer/ebyte) *manufacturer:* 

Other Similar products are found below :

[7265.NGWG.SW](https://www.xonelec.com/mpn/intel/7265ngwgsw) [HDG204-DN-3](https://www.xonelec.com/mpn/hdwireless/hdg204dn3) [FXX-3061-MIX](https://www.xonelec.com/mpn/terasictechnologies/fxx3061mix) [AX210.NGWG.NV](https://www.xonelec.com/mpn/intel/ax210ngwgnv) [EWM-W190H02E](https://www.xonelec.com/mpn/advantech/ewmw190h02e) [ESP32-S3R8](https://www.xonelec.com/mpn/espressif/esp32s3r8) [ESP32-WROOM-32U-16MB](https://www.xonelec.com/mpn/olimex/esp32wroom32u16mb) [ESP32-WROOM-32UE](https://www.xonelec.com/mpn/olimex/esp32wroom32ue) [SIM800C](https://www.xonelec.com/mpn/simcom/sim800c) [EC04-SGC](https://www.xonelec.com/mpn/ebyte/ec04sgc) [Ai-WB2-01F](https://www.xonelec.com/mpn/aithinker/aiwb201f) [Ai-M62-32S](https://www.xonelec.com/mpn/aithinker/aim6232s) [Ai-M62-CBS](https://www.xonelec.com/mpn/aithinker/aim62cbs) [DFR0654-F](https://www.xonelec.com/mpn/dfrobot/dfr0654f) [ESP32-WROVER-IB-N16R8](https://www.xonelec.com/mpn/espressif/esp32wroveribn16r8) [Ai-M62-](https://www.xonelec.com/mpn/aithinker/aim62m2ikit) [M2-I-Kit](https://www.xonelec.com/mpn/aithinker/aim62m2ikit) [Ai-WB2-12S](https://www.xonelec.com/mpn/aithinker/aiwb212s) [Ai-WB2-13](https://www.xonelec.com/mpn/aithinker/aiwb213) [Ai-WB2-01M](https://www.xonelec.com/mpn/aithinker/aiwb201m) [Ai-M62-13U](https://www.xonelec.com/mpn/aithinker/aim6213u) [NodeMCU-VB-01-Kit](https://www.xonelec.com/mpn/aithinker/nodemcuvb01kit) [Ai-WB2-M1](https://www.xonelec.com/mpn/aithinker/aiwb2m1) [Ai-M62-12F](https://www.xonelec.com/mpn/aithinker/aim6212f) [Ai-M62-32S-Kit](https://www.xonelec.com/mpn/aithinker/aim6232skit) [Ai-](https://www.xonelec.com/mpn/aithinker/aim6213)[M62-13](https://www.xonelec.com/mpn/aithinker/aim6213) [Ai-M61-32S-KIT\(ALL\)](https://www.xonelec.com/mpn/aithinker/aim6132skitall) [Ai-M61-32S\(ALL\)](https://www.xonelec.com/mpn/aithinker/aim6132sall) [Ai-M61-32S](https://www.xonelec.com/mpn/aithinker/aim6132s) [Ai-WB2-12F](https://www.xonelec.com/mpn/aithinker/aiwb212f) [Ai-M62-M2-I](https://www.xonelec.com/mpn/aithinker/aim62m2i) [Ai-WB2-32S](https://www.xonelec.com/mpn/aithinker/aiwb232s) [Ai-M62-13-Kit](https://www.xonelec.com/mpn/aithinker/aim6213kit) [Ai-M62-32S-I](https://www.xonelec.com/mpn/aithinker/aim6232si) [Ai-M61-32S-I](https://www.xonelec.com/mpn/aithinker/aim6132si) [E103-W12X](https://www.xonelec.com/mpn/ebyte/e103w12x) [E103-W04B](https://www.xonelec.com/mpn/ebyte/e103w04b) [E103-W05A](https://www.xonelec.com/mpn/ebyte/e103w05a) [E103-W20\(7628\)](https://www.xonelec.com/mpn/ebyte/e103w207628) [E103-W04](https://www.xonelec.com/mpn/ebyte/e103w04) [E103-W05C](https://www.xonelec.com/mpn/ebyte/e103w05c) [E103-W08A](https://www.xonelec.com/mpn/ebyte/e103w08a) [E103-W03](https://www.xonelec.com/mpn/ebyte/e103w03) [ML307S](https://www.xonelec.com/mpn/chinamobile/ml307s) [MN316-DBRD](https://www.xonelec.com/mpn/chinamobile/mn316dbrd) [ML305](https://www.xonelec.com/mpn/chinamobile/ml305) [M5310-E](https://www.xonelec.com/mpn/chinamobile/m5310e) [ML307A-DCLN](https://www.xonelec.com/mpn/chinamobile/ml307adcln) [ESP32-SOLO-1-N49](https://www.xonelec.com/mpn/espressif/esp32solo1n49) [ESP32-SOLO-1-N16](https://www.xonelec.com/mpn/espressif/esp32solo1n16) [ESP32-S2-WROVER-I-N16R2](https://www.xonelec.com/mpn/espressif/esp32s2wroverin16r2)